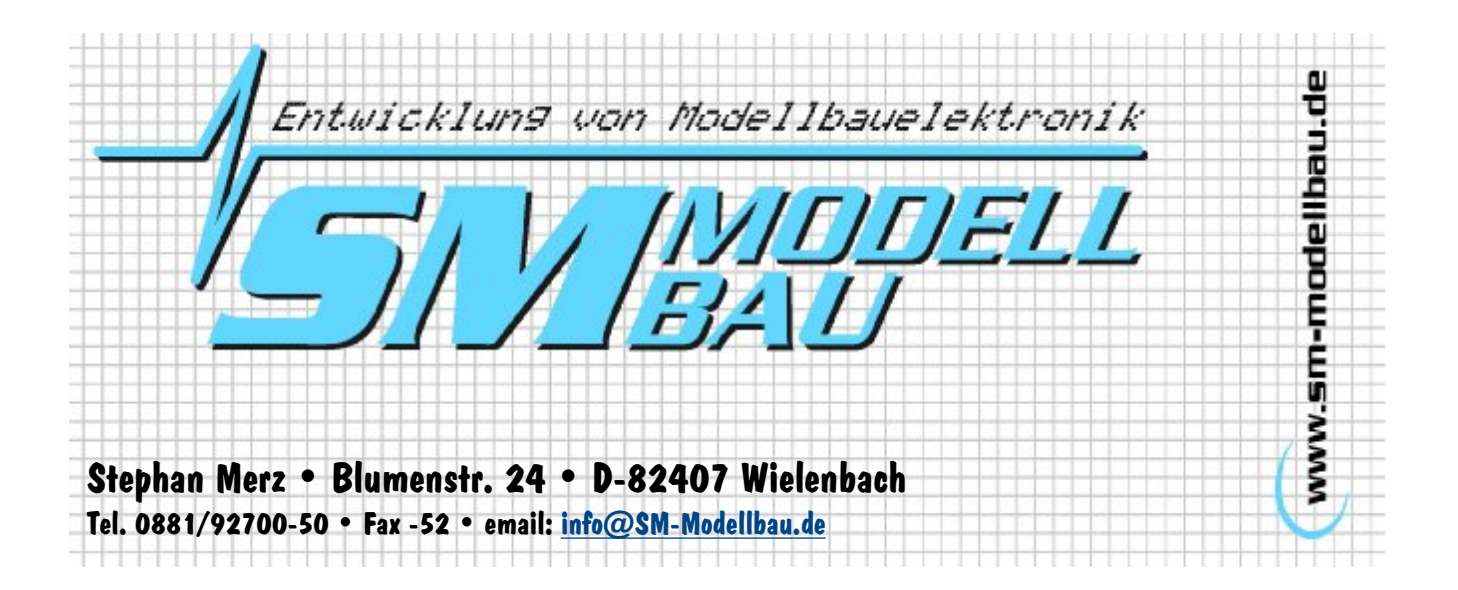

**Bedienungsanleitung für das Modellflug Variometer-System**

# **LinkVario Pro**

## **für Jeti Duplex EX mit DC/DS-Sender (ab Firmware V1.20)**

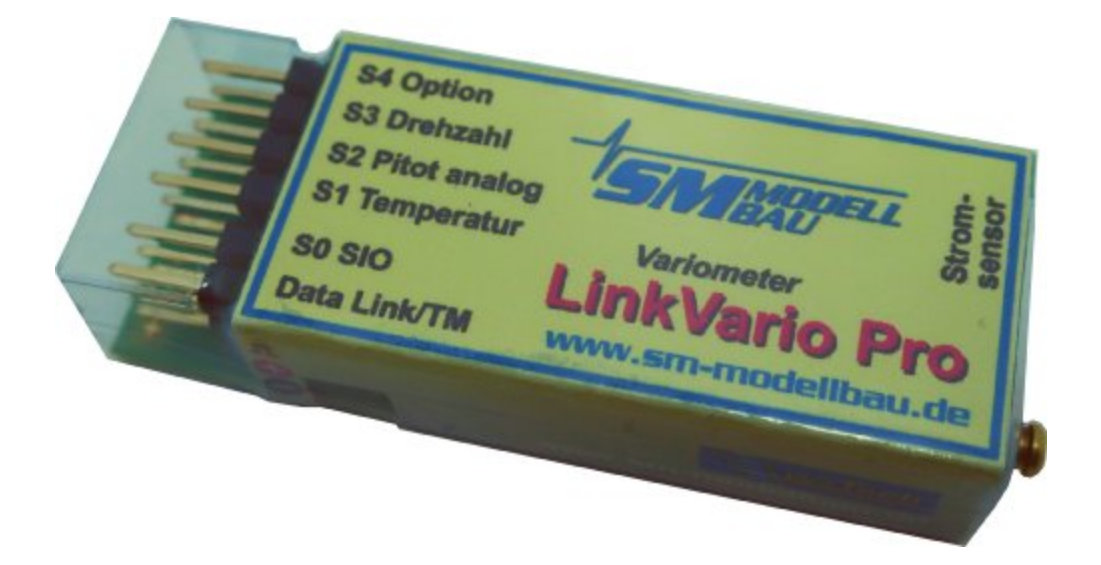

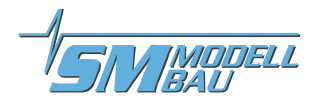

## Inhaltsverzeichnis

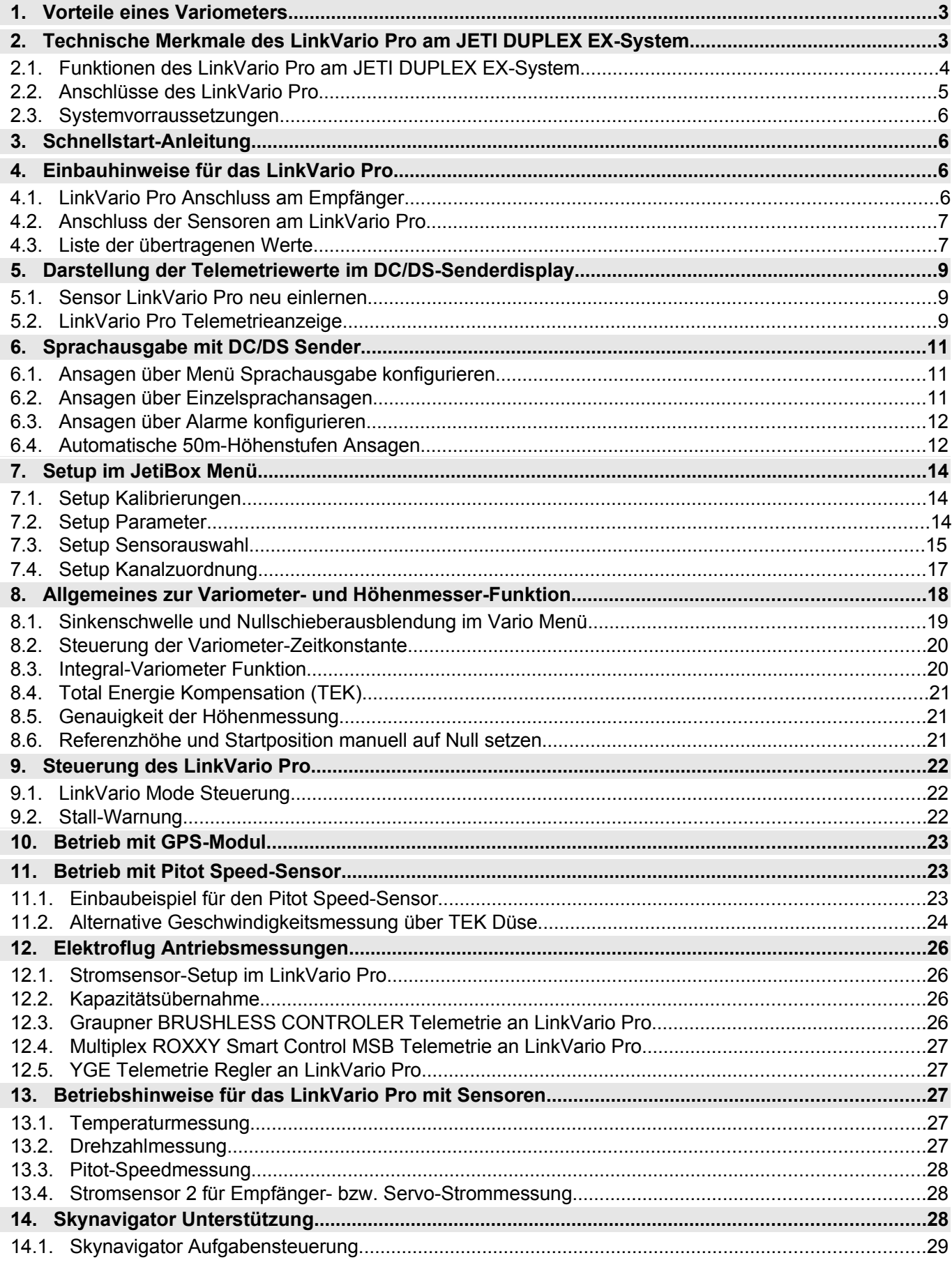

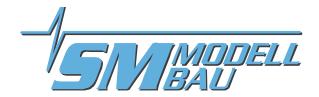

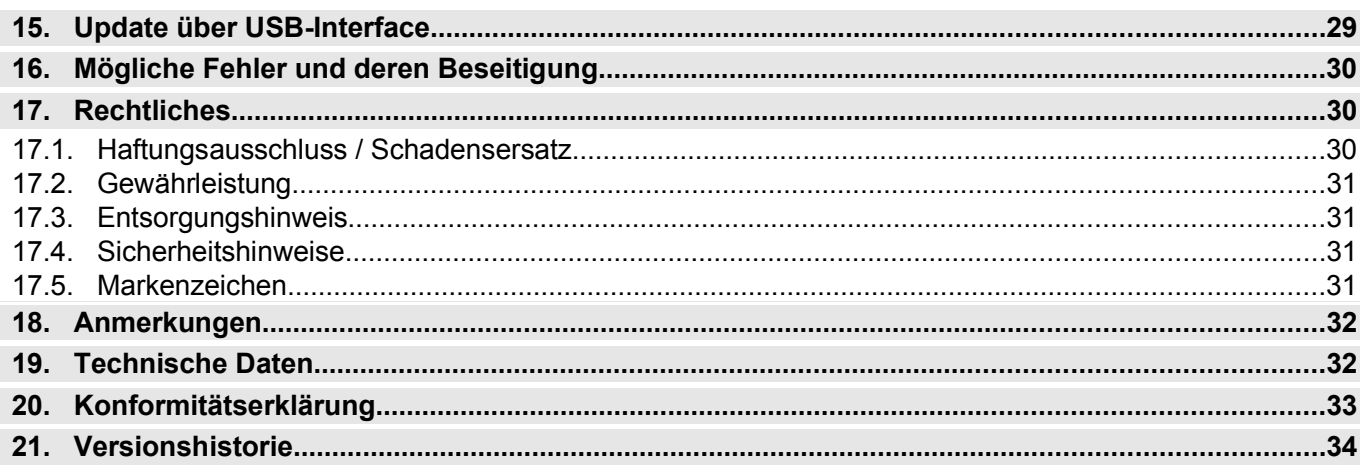

## **1. Vorteile eines Variometers**

"Es geht auch ohne Variometer, mit eben nur besser", ein Zitat aus: "Das Thermikbuch für den Modellflieger" von Lisken / Gerber.

Die Vorteile eines Variometers sind sehr vielfältig. Die eigentliche Variometer-Funktion, also die akustische Signalisierung von Steigen bzw. Fallen hilft dem Modellpiloten das Thermikfliegen ganz entscheidend zu vereinfachen und seine Flugausbeute, sprich seine Segelflugzeiten, zu verbessern. Es ermöglicht auch schwache Thermikbärte zu finden und sie entsprechend zu nutzen, sowie Thermikbärte sauber zu zentrieren und so das bestmögliche Steigen herauszuholen. Dies gilt besonders in größerer Höhe und im Flachland, wo die optische Erkennung von Thermik nur sehr schwer möglich ist. In den Bergen hilft das Variometer Thermik zu finden, wenn der Flieger richtig abgesoffen ist und ein Steigen aufgrund der Sicht gegen den Talgrund schlecht zu beobachten ist.

Der Einsatz eines präzisen akustischen TEK-Variometers öffnet die Tür zu einer völlig neuen, faszinierenden Welt des RC-Segelflugs.

## **2. Technische Merkmale des LinkVario Pro am JETI DUPLEX EX-System**

Das **LinkVario Pro für JETI DUPLEX EX-System** ist die Weiterentwicklung des seit Jahren bewährten LinkVarios. Es ist ein Variometer-System für die Telemetrie des JETI DUPLEX EX Systems und nutzt mit Hilfe des EX-BUS die Möglichkeiten des Systems optimal aus.

Die **Variometer-Akustik** des LinkVario Pro entspricht mit seiner Toncharakteristik den Variometern in der Großfliegerei und wird in einem eigenen Menüpunkt **Vario** im Sender konfiguriert.

Es sind **Höhenänderungen im Bereich von 1 cm/s** durch einen sich ändernden Varioton in Verbindung mit dem JETI DUPLEX EX System erkennbar.

Die Datenpakete für die **Übertragung** auf der Telemetrie wurden bezüglich ihrer Zusammensetzung so optimiert, dass trotz der **max. 29 verschiedenen Telemetriewerten** ein sich **flüssig ändernder Varioton** gewährleistet ist. Um dies zu gewährleisten nutzt das LinkVario Pro das **EX-BUS** Protokoll des Jeti-EX-Systems, das gegenüber dem bewährten LinkVario eine mehrfach höhere Datenrate erlaubt.

Die **LinkVario Pro** Grundfunktionen sind neben der eigentlichen Variofunktion **Höhenmesser** und **Integral-Variometer**.

Insbesondere das Integral-Variometer mit der Ansage der über 20s gemittelten Höhenänderung ist sehr hilfreich bei der Flugtaktik.

Wie in der Großfliegerei kann die Variometer-Funktion durch den Einsatz einer **TEK-Düse** deutlich verbessert werden.

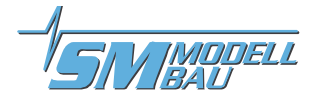

Mit den **kompatiblen Zusatzsensoren** wie GPS, Stromsensor, Drehzahl-, Temperatur- und Pitot-Speed-Sensor wird das **LinkVario Pro** zu einem System mit dem nahezu alle Werte erfasst werden können die zur Optimierung und Überwachung eines elektrisch angetriebenen (Groß-) Seglers benötigt werden ohne die Variofunktion zu beeinträchtigen.

Hierzu werden die vielfältigen Möglichkeiten der Jeti DC/DS-Sender wie Sprachansagen, Alarme, Datenlogger etc genutzt.

### **2.1. Funktionen des LinkVario Pro am JETI DUPLEX EX-System**

#### **2.1.1. Allgemeines**

- Moderne Auslegung mit leistungsfähigem 32Bit-uController
- **Telemetrie-Übertragung** über schnellen **EX-BUS** von Jeti duplex.
- **Variometer** mit wählbarer **Nullschieberausblendung und Sinkenschwelle**. Beides kann im Vario-Setup des DC/DS Senders von Jeti optimal konfiguriert werden.
- **Externe Sensoren** wie kombinierter Strom- u. Spannungssensor und Drehzahlsensor für Elektroflugantrieb, Temperatursensor, Pitot-Speed-Sensor und das GPS III Modul sind direkt am LinkVario Pro anschließbar.
- Das LinkVario Pro stellt dem **Elektroflieger** in Verbindung mit Strom-, Spannungs-, Drehzahl- und Temperatursensor wichtige Informationen über den Betriebszustand des Elektroantriebs zur Verfügung und ermöglicht so dessen Überwachung und Optimierung.
- Alle **Alarmschwellen und Ansagen** für die LinkVario Pro Daten werden im Sender definiert und konfiguriert.
- **Einstellungen**, die direkt den Sensor betreffen (z.B. Stromsensor-Typ), erfolgen, wie bei JETI DUPLEX EX-Sensoren üblich, über das **JetiBox Menü im Sender**.
- Externes schnelles **GPS III Modul** und ein **Digitaler-Speed-Sensor** für den I2C Eingang.
- Die **Sensoren** für Strom, Temperatur u. Pitot-Speed analog sowie die Drehzahlsensoren aus dem UniLog 2 Sensoren-Programm.
- Wo immer möglich werden Sensoren automatisch erkannt. Sind die Sensoren nicht vorhanden werden keine Daten übertragen und somit wird die vorhandene Übertragungskapazität optimal genutzt.
- Im **Setup** kann die **Anzahl der übertragenen Werte** weiter reduziert werden.
- Die **Telemetrie-Datenpakete** werden je nach gewähltem LinkVario Pro Mode **priorisiert** übertragen. Im Stabilisiert-Mode wird z.B. die Lage häufiger übertragen als im Normal-Mode.
- Das **Variometersignal** wird unabhängig vom Mode immer **vorrangig** behandelt und übertragen um einen optimalen Varioton zu gewährleisten.
- Die **Auswertung der Daten** erfolgt wie für original JETI DUPLEX EX-Sensoren mit der graphischen Telemetrieanzeige des Senders oder mit den entsprechenden PC-Programmen des JETI DUPLEX EX-Systems.
- **LinkVario Pro Mode Steuerung** erfolgt über einen wählbaren Servokanal und wird direkt ohne zusätzliches Kabel aus den EX-BUS Daten abgeleitet.
- **Update** über HID Bootloader ohne USB-Interface und Treiber. Es werden nur ein Micro-USB Kabel und ein Windows PC benötigt.
- Trotz der Funktionsvielfalt wurde besonderer Wert auf einfachste Handhabung gelegt.
- Das LinkVario Pro funktioniert mit seinen Grundfunktionen im Lieferzustand ohne Benutzereingriff.

#### **2.1.2. Variofunktion**

- **Variometer** mit Anschluss für **TEK-Düse**. Druckanschluss vorteilhaft in Längsrichtung.
- Das **LinkVario Pro** besitzt generell einen **zweiten, hochauflösenden Drucksensor**. Dieser Drucksensor arbeitet unabhängig vom Variometer-Sensor und wird somit nicht von der TEK-Düse durch den dort addierten negativen Staudruck beeinflusst.

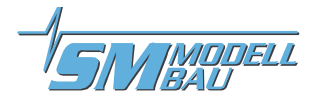

- **Max. 22 Variometer-Werte** pro Sekunde für optimalen und flüssigen Varioton ohne Latenz
- Druckanschluss für TEK-Düse praktisch in Längsrichtung des Gehäuses.
- **Variometer-Signal Erzeugung** über höchstmögliche Sensorabtastrate und optimaler Filtertechnik für minimalstes Rauschen und perfektes Ansprechverhalten bei größtmöglicher Auflösung.
- **Zeitkonstante des Variometers** in sinnvollen Grenzen vom Benutzer veränderbar.

### **2.1.3. GPS- und Navigationsfunktion**

- Mit dem **GPS Modul** können die Positionskoordinaten, Kurs, Geschwindigkeit über Grund, Flugstrecke, Entfernung zum Startpunkt, Himmelsrichtung und die Position zur Suche eines Modells im Display des JETI DUPLEX EX Systems angezeigt werden. Auch die letzte empfangene Position eines beim Absturz zerstörten Modells wird im Display des JETI DUPLEX EX Senders festgehalten und angezeigt.
- **GPS-Anschluss** für externe GPS Module.
- Optimale **Skynavigator-Unterstützung** mit korrektem GPS-Zeitstempel über **RCDroidbox**.
- Die **Steuerung** der **Skynavigator App** erfolgt auch über einen Servokanal aus dem EX-BUS.

#### **2.1.4. Anlagen- und Antriebsüberwachung**

- **Telemetrie-Eingang** (SIO) **für Graupner Regler** (ESC) mit HoTT-Telemetrie oder **Multiplex Roxxy Smart Control MSB** zur Nutzung der Daten (ersetzt Stromsensor, Drehzahlsensor und evtl. Temperatursensor).
- Ebenso können Drehzahlmessung, Temperatur, Motorspannung und -strom sowie Kapazität über verschiedene Sensoren von SM-Modellbau ermittelt werden.
- **Zusätzlicher Stromsensor** von wsTech für Strom- u. Kapazitätsmessung der Empfangsanlage oder z.B. für Fahrwerk oder Klapptriebwerk zur Alarmierung bei zu hohem Stromverbrauch.

#### Weitere Optionen:

- Über einen wählbaren Servokanal kann das **LinkVario Pro** über den EX-BUS in **verschiedene Modi** geschaltet werden. Somit kann z.B. für Großsegler sehr einfach die optimale Landegeschwindigkeit übermittelt werden.
- **Geschwindigkeitsmessung** über **TEK-Düse** in Verbindung mit dem analogen Speed-Sensor oder dem Digi-Speed-Sensor II.
- Eine **Stall-Warnung,** aus dem Pitot-Speed abgeleitet, ist im Setup einstellbar und wird über LinkVario Pro Mode aktiviert. Damit wird die Varioakustik für eine Überziehwarnung genutzt.
- Eingebautes Gyro zur Erfassung der Roll- und Pitch-Lage (Anleitung in Vorbereitung, hier sind noch Anwendungen, speziell in Verbindung mit der Scriptsprache LUA der DC/DS-24 in der Entwicklung).
- Beschleunigungswert der Z-Achse (Lastvielfaches)
- **I2C-Bus Schnittstelle** für weitere **abgesetzte Sensoren**.

## **2.2. Anschlüsse des LinkVario Pro**

#### **Ansicht von oben**

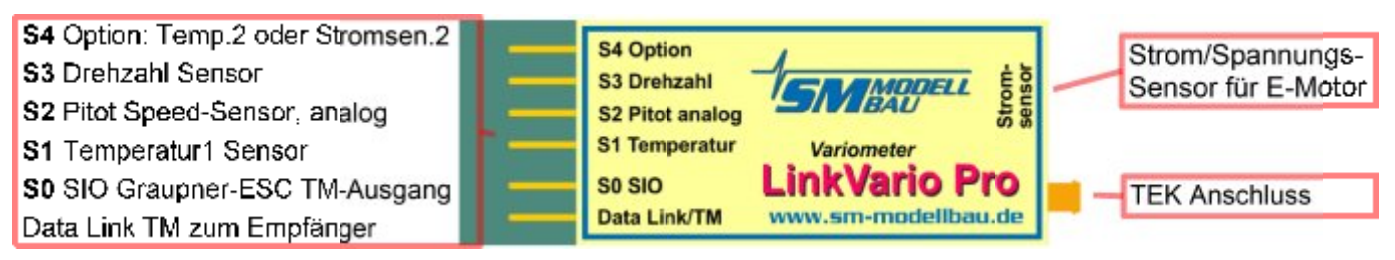

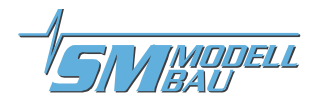

#### **Ansicht von unten**

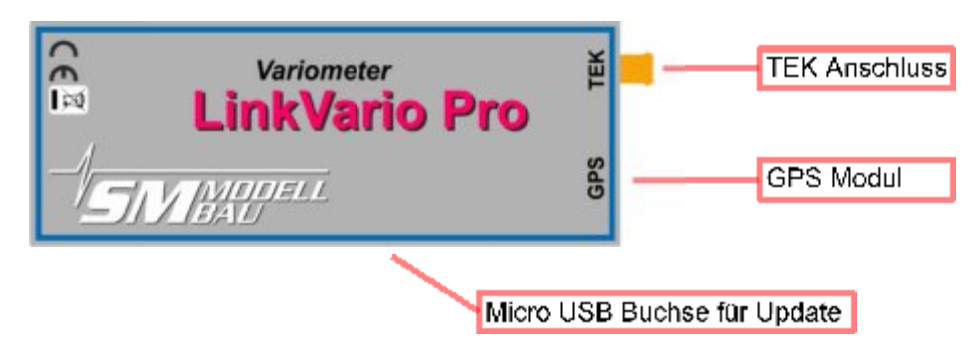

### **2.3. Systemvorraussetzungen**

- **LinkVario Pro**
- Jeti DC/DS 14/16/24 Sender mit FW ab 4.00
- Jeti Duplex Empfänger RSat oder R3 bis R18 mit FW ab 3.20
- oder Jeti Duplex Empfänger REX ab FW 1.00
- oder CentralBox 100, 200, 400 ab FW 1.00

LinkVario Pro Update benötigt Windows PC mit OS ab XP

## **3. Schnellstart-Anleitung**

- **LinkVario Pro** an **EX-BUS** konfigurierten **Port des RX** anschließen (siehe Jeti Duplex Empfänger Bedienungsanleitung).
- **Sensor** im Sender neu einlesen. Siehe Kap. 5.1
- **Vario** im Sender konfigurieren. Siehe Kap. 8.1.1
- Los.

**Wichtig:** Sensoren wie Stromsensor usw. müssen im **Setup aktiviert** werden (Kap. 7). Das GPS wird automatisch erkannt.

### **4. Einbauhinweise für das LinkVario Pro**

#### **4.1. LinkVario Pro Anschluss am Empfänger**

**Wichtiger Hinweis:** Der **Eingang am RX** für das LinkVario Pro muss als **EX-BUS** konfiguriert werden!

*Menu > Modellwahl/-modifikation > Geräteübersicht > REX x > Alternative Funktionen > Steckplatz Ext. auf EX Bus*

Das **LinkVario Pro** arbeitet ausschließlich über das **EX-BUS Protokoll**. Mit einer externen JetiBox kann somit nichts eingestellt werden.

Das **LinkVario Pro** wird mit einem Anschlusskabel geliefert.

Der Stecker **Data Link/TM** muss über das Anschlusskabel mit dem Telemetrie Eingang **Ext., E1 oder E2** des JETI DUPLEX Empfängers verbunden werden.

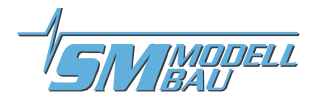

### **4.2. Anschluss der Sensoren am LinkVario Pro**

Zusätzlich können bei Bedarf die optionalen Sensoren am LinkVario Pro angeschlossen werden. Hier als Beispiel abgebildet mit fast allen derzeit möglichen Optionen.

**Wichtiger Hinweis:** Sensoren wie Stromsensor usw. müssen im Setup aktiviert werden. Das GPS und der Digi-Speed-Sensor II werden automatisch erkannt.

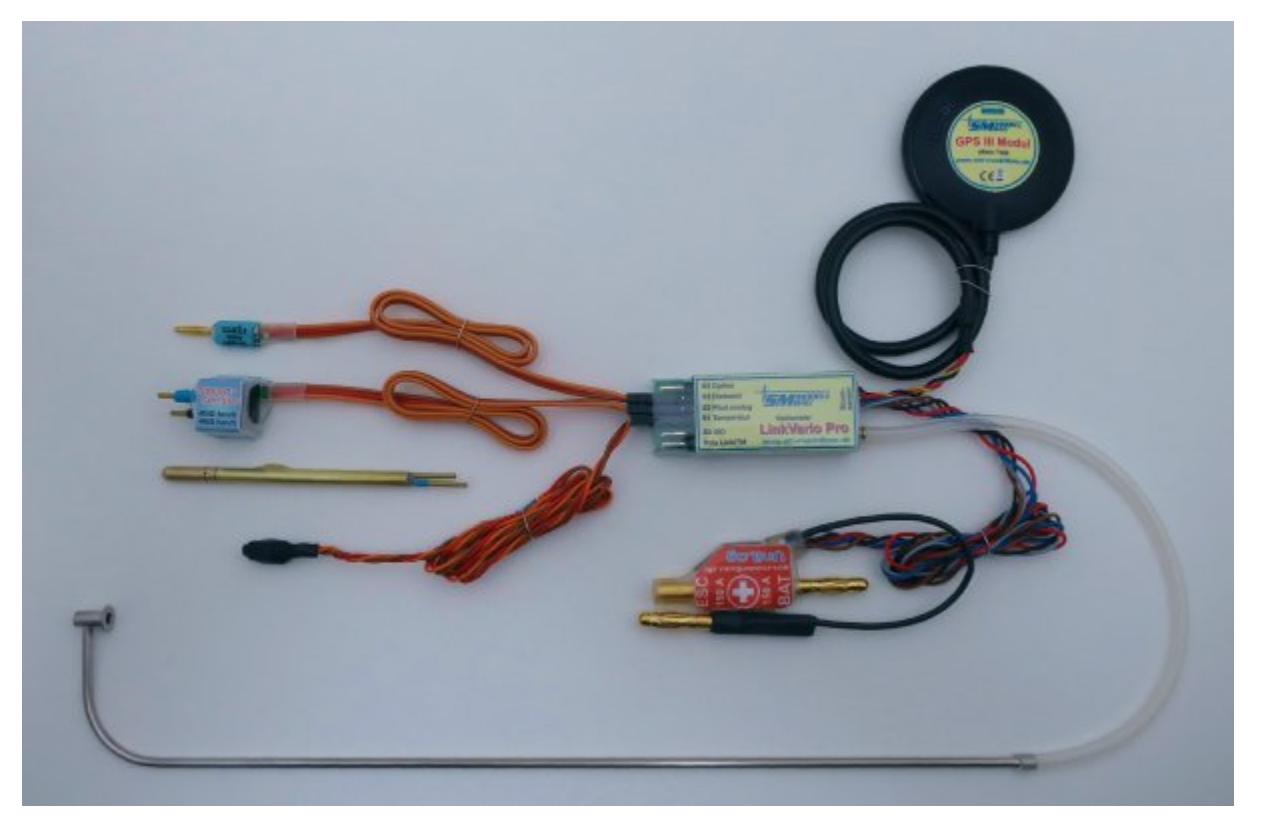

**LinkVario Pro** mit TEK Düse Best.-Nr. 2780, GPS III Modul Best.-Nr. 4010, Strom/Spannungs-Sensor für E-Motor, Temperatursensor Best.-Nr. 2221, Pitot-Speed-Sensor Best.-Nr. 2560 und Brushless Drehzahlsensor Best.-Nr. 2213.

Am Eingang **S0** SIO besteht die Möglichkeit den Telemetrieausgang eines Reglers/ESC vom Typ Graupner Brushless Controller bzw. Multiplex Roxxy Smart Control bzw. YGE LVT/HVT anzuschließen, welcher dann Spannung, Strom, Drehzahl des Motors und die Temperatur des Reglers liefert.

Am Eingang **S1** kann ein Temperatursensor angesteckt werden.

Am Eingang **S2** kann der analoge Pitot-Speed-Sensor angesteckt werden.

Am Eingang **S3** kann ein Drehzahlsensor angesteckt werden.

Am Eingang **S4** Option kann ein weiterer Temperatursensor oder ein spezieller Stromsensor zur Strom- und Kapazitätsmessung für einen Empfänger oder Servo angesteckt werden.

### **4.3. Liste der übertragenen Werte**

#### **Generell übertragene Werte:**

- Hoehe; m
- Vario; m/s
- Integral-Vario; m/s
- 50m-Trigger;

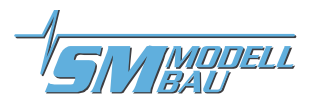

#### **Mit GPS-Modul übertragene Werte:**

- Longitude; °
- Latitude; °
- GPS-Hoehe; m
- GPS-Kurs; °
- Entfernung; m
- Modell-Pos; °
- Satelliten;
- GPS-Speed;m/s

#### **Vom GPS-Modul wählbare zu übertragende Werte:**

- SkyNavTime;
- Strecke: km
- Gleitzahl

#### **Optional im Setup wählbare Werte:**

- Motorspann.; V
- Motorstrom; A
- Kapazitaet; Ah
- Pitot-Speed; m/s
- Temperat.1; °C
- Temperat.2; °C
- Regler-Temp. nur bei Verwendung von Regler-Telemetrie
- Drehzahl; U/m
- StromSens2.; A
- Kap.Stroms2, mAh
- Roll-Angle ; °
- Pitch-Angle ;°
- SkyNavCont.;
- Beschleun. Z

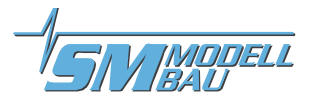

## **5. Darstellung der Telemetriewerte im DC/DS-Senderdisplay**

### **5.1. Sensor LinkVario Pro neu einlernen**

Zunächst das Setup des LinkVario Pro durchlaufen, dann die Telemetriewerte im Sender aktualisieren.

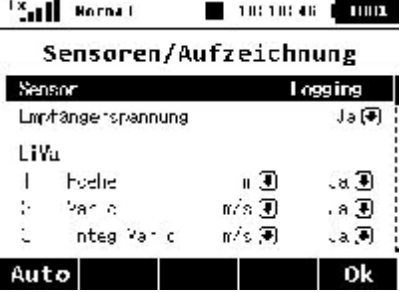

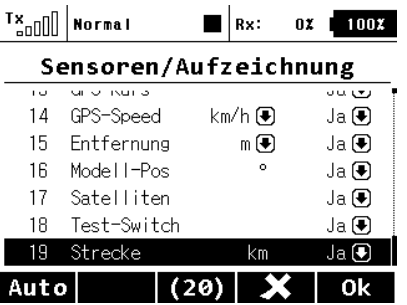

Sender und Empfänger in gebundenem Zustand zusammen mit dem **LinkVario Pro** in Betrieb nehmen.

Unter dem Menüpunkt **Stoppuhren/Sensoren** den Punkt **Sensoren/Aufzeichnungen** anwählen.

Um sicher zu gehen, dass früher angeschlossene Sensoren und deren Parameter nicht weiterhin mitgeschleppt werden, die **Auto**-Taste drücken und die Abfrage mit ja bestätigen.

Nun werden alle vom **LinkVario Pro** gelieferten Parameter neu eingelesen. Die Bezeichnung des LinkVario Pro ist **LiVa:**

Wenn zusätzliche Sensoren genutzt werden oder im Setup Sensorwerte abgewählt wurden empfiehlt es sich den Vorgang zu wiederholen.

Je nach Betrieb des **LinkVario Pro** mit oder ohne GPS werden in Abhängigkeit der im Setup unter Sensoren gewählten Sensorwerte bis zu 28 Werte aufgelistet.

**Maßeinheiten** können bei einigen Telemetriewerten bezüglich der Darstellung im Telemetriemenü verändert werden. So z.B. die Geschwindigkeit von normal **m/s** in **km/h**.

#### Hinweis:

Die Aktualisierung kann ca. 10sec dauern bis alle Sensorwerte identifiziert und in der sich langsam aufbauenden Liste angezeigt werden.

#### **5.2. LinkVario Pro Telemetrieanzeige**

Bei der Gestaltung der Anzeigefenster kann jeder Pilot seine eigenen Ideen verwirklichen. Hier sind nun beispielhaft einige möglichen Anzeigefenster dargestellt um die Daten des **LinkVario Pro** aufzuzeigen.

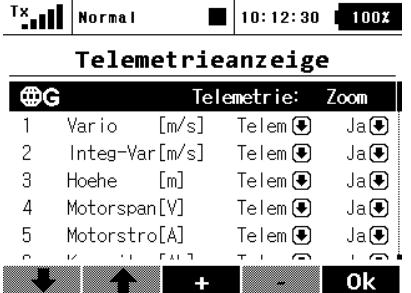

Unter dem Menüpunkt **Stoppuhren/Sensoren** den Punkt **Telemetrieanzeige** wählen.

Die Details zum Anlegen der Anzeigefenster sind im Handbuch des DC/DS- Senders beschrieben.

#### **Hinweis:**

Die größeren Anzeigefenster enthalten Min/Max-Werte und werden mit **Zoom** "J**a**" eingestellt, kleine mit "N**ein**".

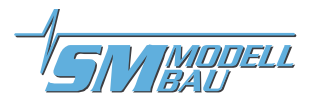

#### **Beispiele für die Telemetrieanzeige**

Diese Anzeigen können pro Flugphase individuell eingestellt werden. So ist es z.B. sinnvoll in der Flugphase Thermik die Steigrate und absolute Höhe anzuzeigen, in der Speed-Phase aber z.B. die Pitot- oder GPS-Geschwindigkeit.

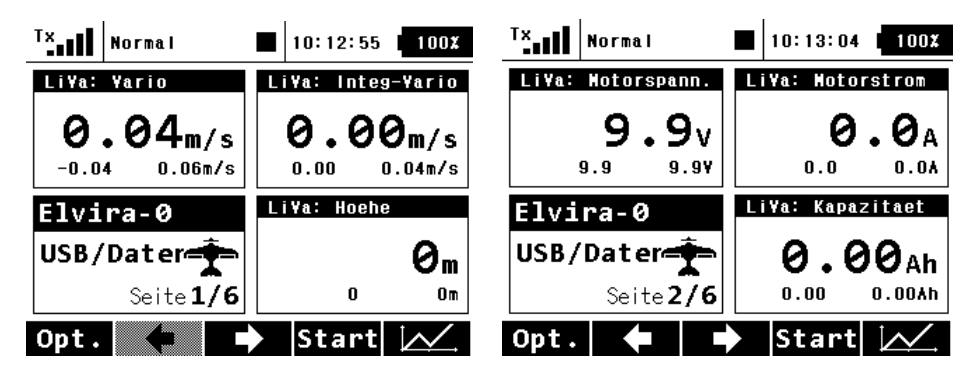

#### **Wichtige Hinweise:**

Die **Clr** Taste setzt die Min/Max-Werte zurück. Mit den **rechts/links** Pfeiltasten kann in den Anzeigefenstern geblättert werden.

Sollten Probleme mit den oben aufgeführten Punkten auftreten, bitte im Startfenster über die linke Taste **Opt.** in den Optionen kontrollieren ob die **Telemetrie** auch **Ein** ist.

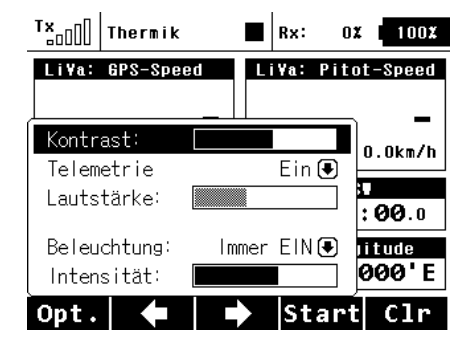

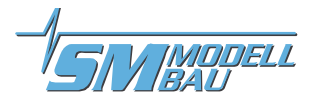

## **6. Sprachausgabe mit DC/DS Sender**

Die **Audio-Ausgabe** erfolgt über den am Sender angesteckten Ohrhörer (3,5 mm Klinkenstecker) oder den eingebauten Lautsprecher.

### **6.1. Ansagen über Menü Sprachausgabe konfigurieren**

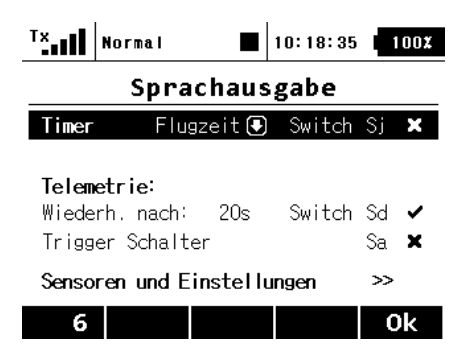

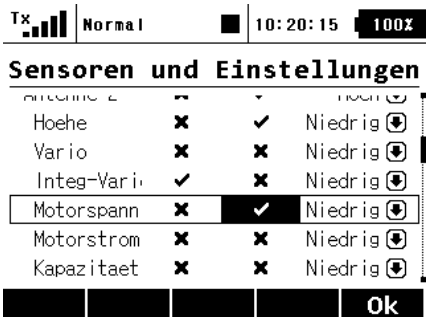

Unter dem Menüpunkt **Stoppuhren/Sensoren** den Punkt **Sprachausgabe** wählen.

Es gibt bezüglich der Aktivierung zwei Arten von Sprachausgaben:

Solche, die zeitlich gesteuert angesagt werden und andere, die über den Trigger Schalter einmalig abgerufen werden.

Schalter und Wiederholungszeit festlegen.

#### **Hinweis:**

Auf die Wiederholung mit hier 20sec. legen wir den Wert des **Integral-Variometers** (Kap. 8.3). Das Integral-Vario mittelt intern ebenfalls über 20s.

Auf den Trigger-Schalter z.B. Höhe und Motorspannung.

Rechts kann über die Priorität die Reihenfolge der Ansagen entsprechend beeinflusst werden.

#### **Wichtig:**

Unter Kap*.* 6.3 wird gezeigt, wie einzelne Werte über diverse Taster oder Schalter einmalig oder wählbar dauerhaft angesagt werden können.

Hiermit ist dann eine größere Flexibilität bei der Verteilung von Ansagen auf bestimmte Schalter möglich.

#### **6.2. Ansagen über Einzelsprachansagen**

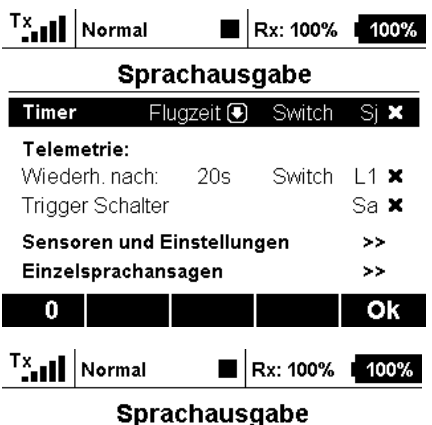

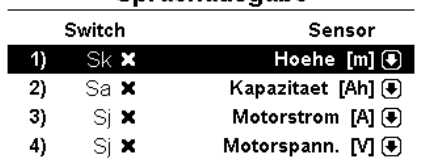

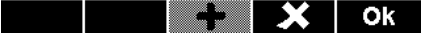

Unter dem Menüpunkt **Stoppuhren/Sensoren** den Punkt **Sprachausgabe** wählen.

Ganz unten kann über die **Einzelsprachansagen** Schaltern (Switch) die Ansage eines bestimmten Wertes zugeordnet werden.

Die DC/DS 16 verfügt über max. 4 Einzelansagen, die DC-24 über 10.

Hier am Beispiel der Höhe:

- Sensorwert Höhe
- Als Aktivierungsschalter wurde der Schalter Sk gewählt, der im Idealfall ein Toggle-Schalter oder eine Taste ist.
- Eine kurze Betätigung über eine Taste oder Toggle-Schalter erzeugt eine einmalige Ansage von Wert und Einheit.

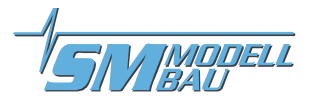

### **6.3. Ansagen über Alarme konfigurieren**

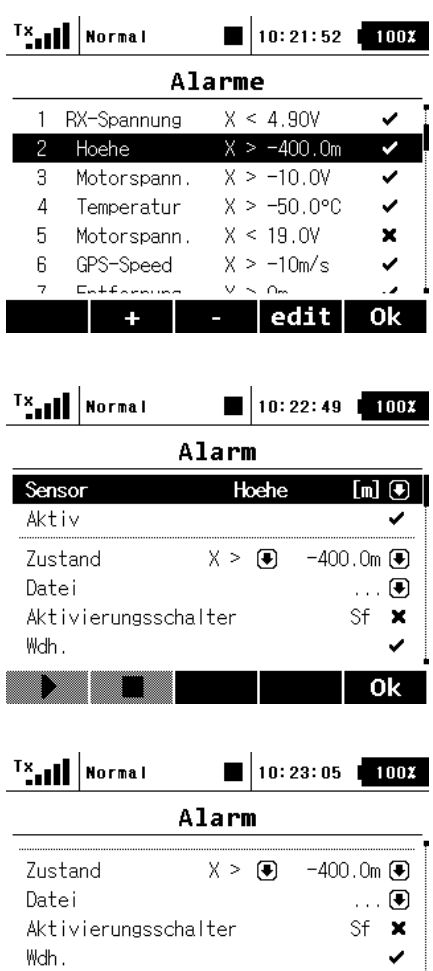

Sprachausgabe für aktuellen

Leerlaufeinstellung

Unter dem Menüpunkt **Stoppuhren/Sensoren** den Punkt **Alarme** wählen.

Neben der normalen Ansage von Werten über das Menü Sprachausgabe, kann hier durch entsprechende Konfiguration des Alarms dieser Wert über die Betätigung eines Schalters oder Taste einmal oder auch dauerhaft angesagt werden.

Hier am Beispiel der Höhe:

- Sensorwert Höhe
- Hier als aktiv geschaltet.
- Bei Höhen größer -400 m wird ein Alarm generiert, also quasi immer.
- Unter "Datei" könnte noch das Wort "Höhe " gewählt werden. Dies wurde hier unterlassen, da bei Betätigung des entsprechenden Schalters bekannt ist, was als Ansage folgt.
- Als Aktivierungsschalter wurde der Schalter Sf gewählt, der im Idealfall ein Toggle-Schalter ist.

#### **Hinweis:**

Bei Wiederholung wird die Höhenansage solange wiederholt, bis der Schalter **Sf** wieder ausgeschaltet ist.

Eine kurze Betätigung über eine Taste oder Toggle-Schalter erzeugt eine einmalige Ansage.

#### **Wichtig:**

Die Sprachausgabe für den aktuellen Wert muss gesetzt sein.

#### **6.4. Automatische 50m-Höhenstufen Ansagen**

× 0k

Um automatische Höhenansagen beim Durchfliegen von 50m-Höhenstufen zu ermöglichen, gibt es die Option diese über einen Trigger aus dem Test-Switch Telemetriewert abzuleiten. Der Test-Switch liefert bei den 50m-Höhenstufen jeweils für 1sec. den Wert -1.

Ein Telemetriegeber, hier als **50mAnsage** definiert, wird einem Höhen-Alarm zugewiesen, welcher dann eine Höhen-Ansage erzeugt.

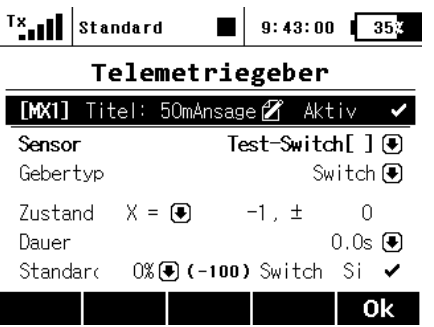

Unter dem Menüpunkt **Erweiterte Einstellungen / Telemetriegeber** einen neuen Telemetriegeber mit z.B. dem Titel **50mAnsagen** erstellen.

Der Telemetriegeber, hier MX1, wird als Gebertyp Switch aktiv, wenn der Zustand von Sensor Test-Switch des LinkVario Pro auf -1 geht.

Die Ansagen können hier z.B. über Schalter Si ein/aus geschaltet werden.

Unter dem Menüpunkt **Stoppuhren/Sensoren** den Punkt **Alarme** wäh-

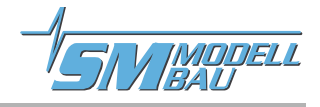

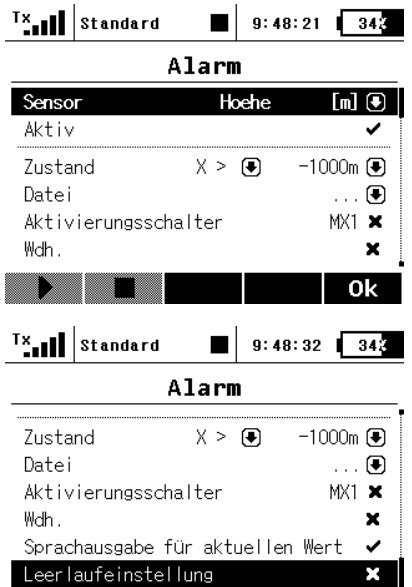

▶ ▋█ █ █

 $\overline{\phantom{a}}$  ok

#### len.

Sensorwert Höhe

Hier als aktiv geschaltet.

Bei Höhen größer -1000 m wird ein Alarm generiert, also quasi immer.

Als Aktivierungsschalter muss der oben eingerichtete Telemetriegeber, hier MX1, zugeordnet werden.

Unter "Datei" könnte z.B. noch das Wort "Höhe " gewählt werden.

#### **Wichtig:**

Die Sprachausgabe für den aktuellen Wert muss gesetzt sein.

Anmerkung:

Die Sprachausgabe kann statt über einen Alarm auch etwas einfacher über eine Einzelsprachausgabe erzeugt werden.

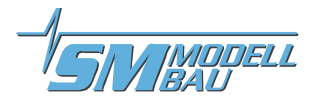

## **7. Setup im JetiBox Menü**

Im Sender unter Menüpunkt **Zusatzfunktione**n den Punkt **JetiBox** auswählen.

Das Setup hat vier Untermenüs.

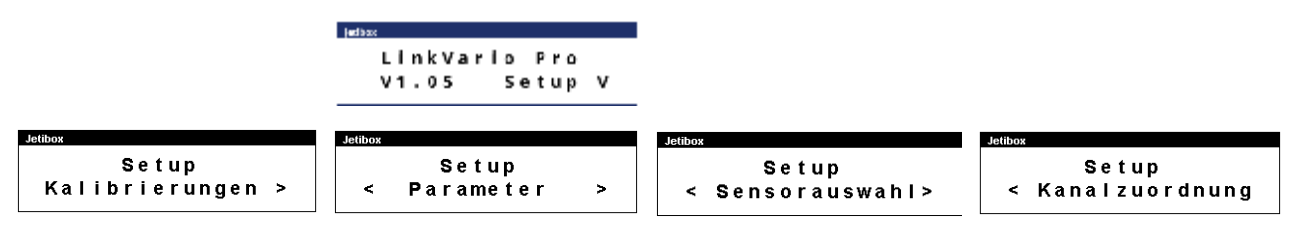

## **7.1. Setup Kalibrierungen**

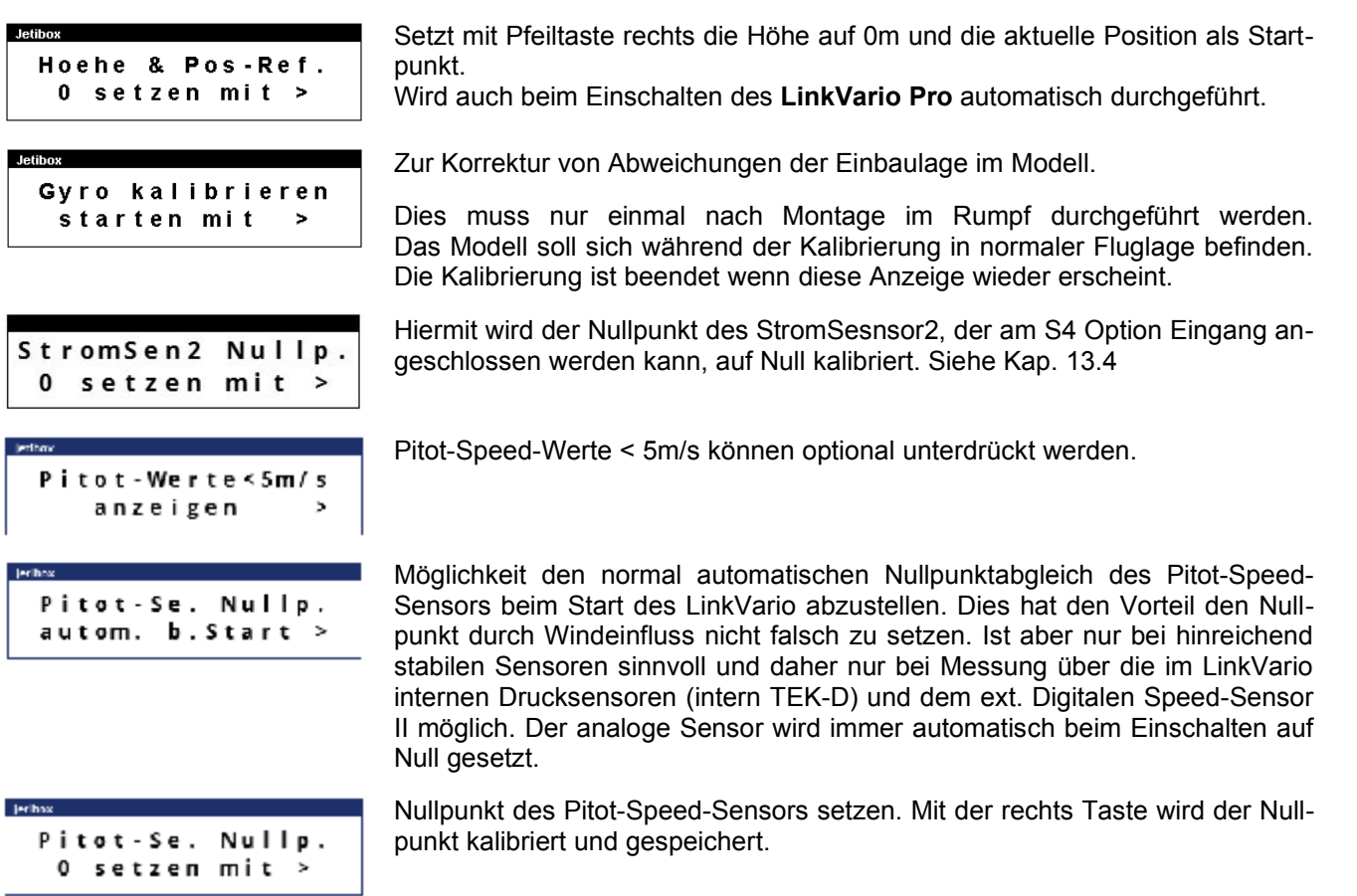

### **7.2. Setup Parameter**

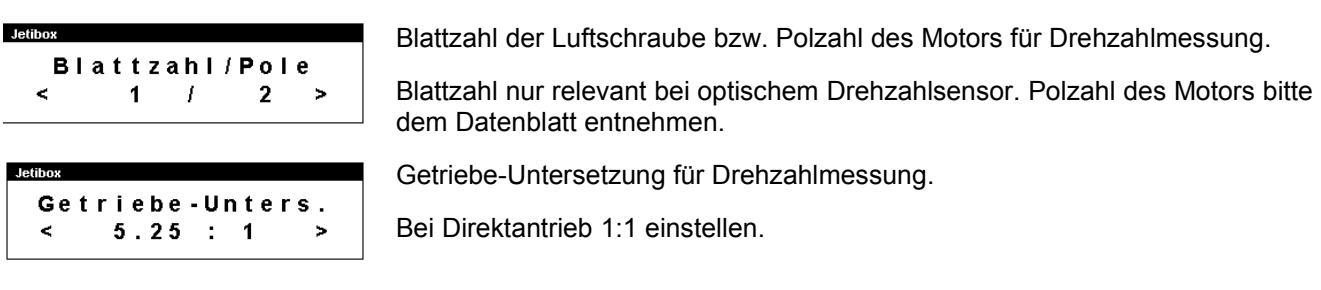

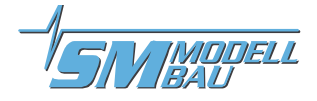

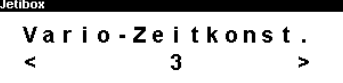

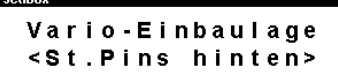

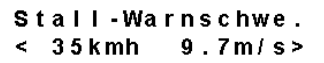

Variometer-Zeitkonstante.

Wert 1 für schnelle Reaktion, Grundeinstellung ist 3 und wird empfohlen.

Wert 5 für stärkere Glättung der Variometerwerte. Siehe Kap. 8.2

Einbaulage für korrekte Lagewerte

Stall-Warnschwelle welche dem Variosignal bei 0m/s entspricht.

Funktion kann über den LinkVario Mode aktiviert werden. Siehe Kap. 9.2

## **7.3. Setup Sensorauswahl**

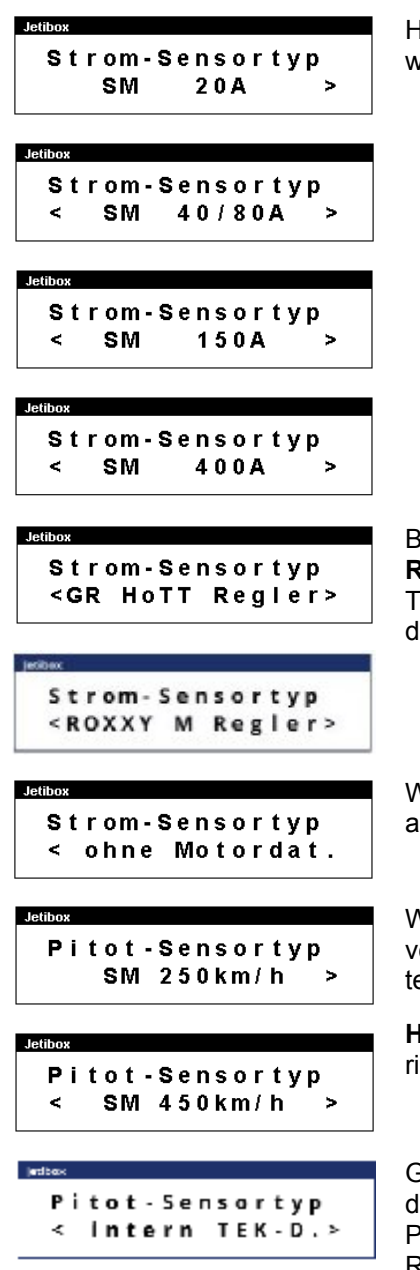

Hier den verwendeten **SM Stromsensortyp** über Pfeiltasten rechts/links auswählen. Siehe Kap. 12.1

Bei Einsatz eines **Graupner BRUSHLESS CONTROLLERS oder Multiplex ROXXY Smart Control MSB oder YGE LVT/HVT Reglers** können dessen Telemetriewerte über den Eingang S0 SIO als Antriebsdaten verwendet werden.

Wenn keine Antriebsdaten gewünscht sind zur Reduktion der Telemetriewerte auf **ohne Motordaten** stellen.

Wird der analoge Pitot-Sensor von verwendet mit den rechts/links Tasten den verwendeten Messbereich des am **Pitot-Sensor** mit der Lötbrücke eingestellten Werts (250/450km/h) wählen.

**Hinweis:** Der Pitot-Sensor ist im Auslieferungszustand auf **250 km/h** konfiguriert. Damit funktioniert er am **LinkVario Pro** bis über 350 km/h.

Geschwindigkeitsmessung über TEK-Düse. Bestimmung aus negativem Staudruck der TEK Düse und statischem Druck vom Höhensensor des LinkVario Pro. Stabilität des Nullpunkts ist nicht immer ausreichend gewährleistet. Reicht aber für Messung von Geschwindigkeiten über 50km/h aus.

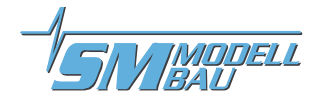

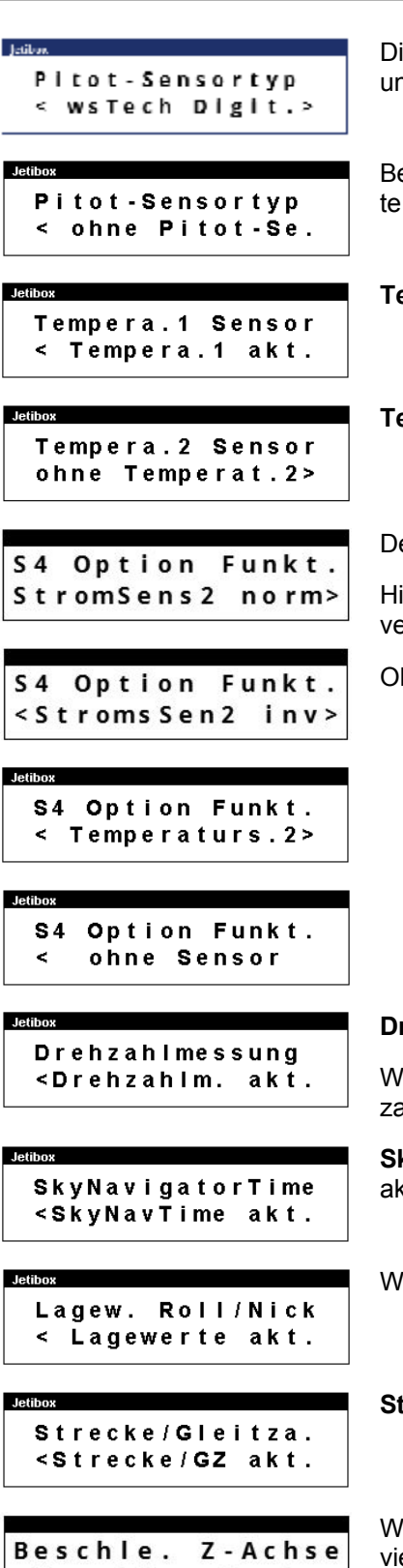

igi-Speed-Sensor II am I2C Ext. Sensor-Eingang wird automatisch erkannt und selektiert.

ei Betrieb ohne analogen Pitot-Sensor hier zur Reduktion der Telemetriewerauf **ohne Pitot-Sensor** stellen.

**Temperatur 1** Sensor aktivieren/deaktivieren.

**Temperatur 2** Sensor aktivieren/deaktivieren.

em Eingang S4 Option je nach Anwendung eine Funktion zuordnen.

iermit lässt sich das Vorzeichen der Strommessung des StromSensors2 inertieren. Siehe Kap 13.4.

hne Benutzung auf ohne Sensor stellen. Reduziert die Telemetriedaten.

#### **Drehzahlmessung** aktivieren/deaktivieren

enn deaktiviert wird auch vom Graupner / Multiplex / YGE ESC keine Drehahl übertragen.

**Skynavigator Precision Time** Übertragung für Skynavigator App Nutzung ktivieren/deaktivieren.

Werteübertragung der **Lagesensoren** aktivieren/deaktivieren.

<Beschle. Zakt.

**Strecke / Gleitzahl** aktivieren/deaktivieren.

Werteübertragung des **Beschleunigungswert für Z-Achse** aktivieren/deaktivieren.

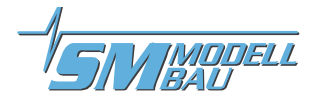

### **7.4. Setup Kanalzuordnung**

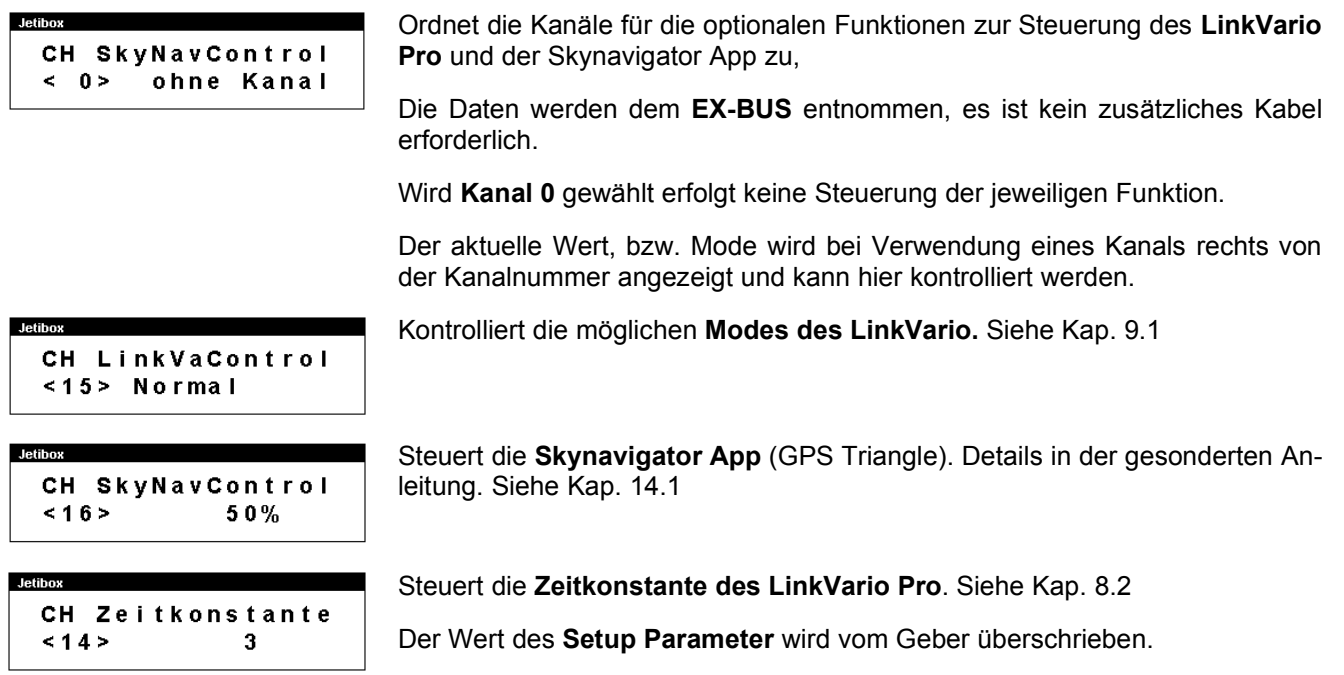

#### **Hinweis zur Nutzung der JetiBox beim LinkVario Setup:**

Solange im Sender in der JetiBox der Sensor unter Mx angewählt ist, wird der Datendurchsatz des LinkVario um ca. 25% gebremst.

Beim Einschalten des Senders ist dies nicht der Fall, da hier die JetiBox immer erst einmal deaktiviert ist. Lediglich nach Änderungen im Setup kann dieser Fall auftreten, wenn der Sensor in der JetiBox nicht durch langes drücken des Pfeils nach oben verlassen wurde.

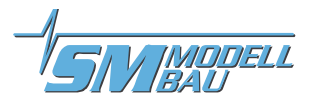

### **8. Allgemeines zur Variometer- und Höhenmesser-Funktion**

Zur Höhenmessung wird ein temperaturkompensierter und kalibrierter Drucksensor verwendet. Das Variometer-Signal ist die Druckänderung innerhalb einer definierten Zeiteinheit (m/s). Es wird der physikalische Effekt genutzt, dass sich der statische Druck mit zunehmender Höhe verringert. Das Variometer-Signal wird vom JETI DUPLEX EX-System im Sender in ein entsprechendes Tonsignal – die Variometer-Akustik – umgewandelt. Höhenänderungen im Bereich von wenigen cm/s werden somit fast ohne Verzögerung durch die Tonänderung erkennbar. Das LinkVario Pro verwendet eine Tonerzeugung ohne unangenehm grobe Frequenzsprünge. Die angenehme und bewährte Toncharakteristik der wsTech Variometer ist also auch hier wieder vorhanden.

Wie in der manntragenden Fliegerei erzeugt Sinken einen Dauerton der mit zunehmender Sinkgeschwindigkeit tiefer wird. Steigen hingegen ergibt einen getakteten Ton dessen Tonhöhe sich mit der Steiggeschwindigkeit erhöht. Die Taktfrequenz nimmt im gleichen Verhältnis zu. Für zunehmendes Steigen also in der Form: düüt, düüt, düt, düt, dit, dit, ... usw.

Gegenübergestellt sind zwei Skalen, die einmal die vertikale Bewegung der Luft (Vs-Luft) und einmal die vertikale Geschwindigkeit des Modells (Vs-Modell) darstellen. Beide Skalen sind um den Betrag Ve, das ist das Eigensinken des Modells, gegeneinander versetzt. Ve liegt je nach Modell im Bereich von -0,5 m/s bis -1 m/s. Man erkennt 3 Bereiche und 2 Schwellen, die für den Segelflieger interessant sind. Die **Steigenschwelle** signalisiert echtes Steigen des Modells. Die **Sinkenschwelle** signalisiert sinkende Luftmassen. Dazwischen sinkt das Modell zwar auch (noch), man erkennt aber, dass die Luftmasse bereits steigt. Diesen Bereich nennen wir **Nullschieber-Bereich**.

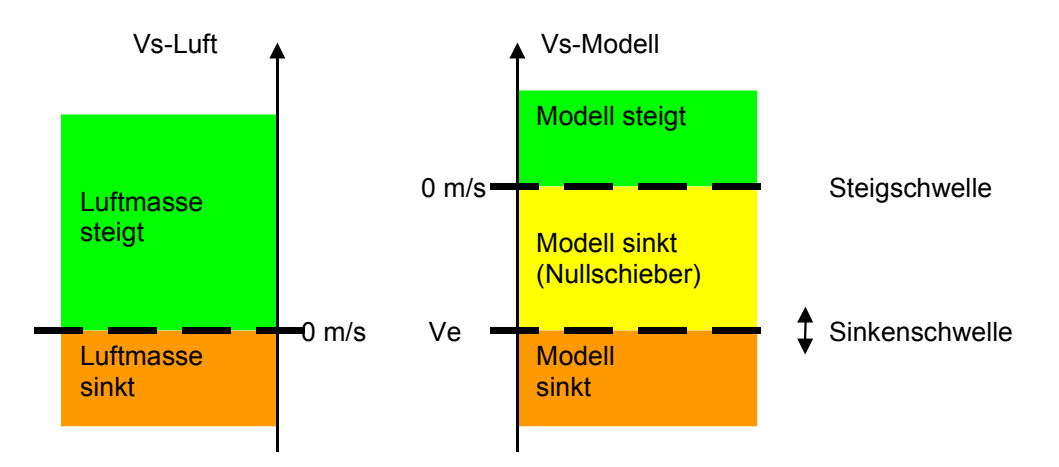

#### Besonderheit der drei verschiedene Varioton Bereiche

Für den Piloten ist es ganz entscheidend zu wissen, in welchem dieser 3 Bereiche er sich befindet. Da wir keine optische Anzeige haben, müssen diese 3 Bereiche über die Akustik irgendwie unterschieden werden können. Gerade der Nullschieber-Bereich ist von großem Interesse.

Das Sinken unterhalb der Sinkenschwelle wird wie üblich durch einen Dauerton angezeigt, der mit zunehmendem Sinken immer tiefer wird. Steigen wird stets durch einen gepulsten Ton angezeigt, dessen Frequenz und Pulsfolge mit zunehmendem Steigen anwächst.

Im Nullschieber-Bereich wird ebenfalls ein gepulster Steigenton ausgegeben, der sich aber vom eigentlichen Steigenton (>0 m/s) dadurch unterscheidet, dass das Tastverhältnis hier 50:50 ist, während der eigentliche Steigenton dann das Tastverhältnis 25:75 besitzt (Tastverhältnis = Tonzeit / Pausenzeit). Der Ton ist also kürzer. Auf diese Weise sind echtes Steigen, beginnendes Steigen im Bereich des Nullschiebers, und Sinken sehr gut voneinander zu unterscheiden ohne dabei aufdringlich zu wirken.

Diese Besonderheit wurde von den wsTech-Variometern in die Jeti-Sender übernommen.

Trotzdem sind aber Ausblendungen von Tonbereichen je nach Gewohnheit und Wünschen über die konfigurierbare Totzone möglich.

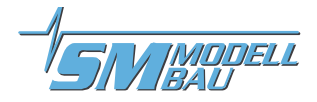

### **8.1. Sinkenschwelle und Nullschieberausblendung im Vario Menü**

### **8.1.1. Vario Einstellungen für einen Werkstatt-Test**

Um einen ersten Eindruck über die Empfindlichkeit des **LinkVario Pro** zu erhalten empfiehlt sich folgende Einstellung mit **Sinkenschwelle bei 0 m/s** im Menü *Vario* unter *Stoppuhren/Sensoren*.

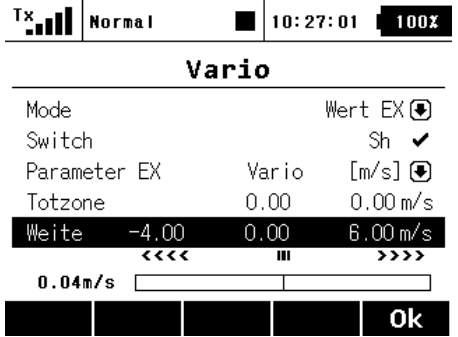

#### **Hinweise**

• Eine **Sinkenschwelle von 0 m/s** ist nur sinnvoll um das Variometer bezüglich Stabilität und Empfindlichkeit zu testen.

#### **8.1.2. Vario Menü Einstellung der Sinkenschwelle (ohne Nullschieberausblendung)**

Die **Sinkenschwelle** kann an das Eigensinken des Modells angepasst werden. Hier ist dann je nach Modell ein Wert von um die **-0,5 m/s** für die ersten Flüge sinnvoll. Das bedeutet, dass der kontinuierliche Sinkenton ab -0,5 m/s schon in einen getakteten Steigenton übergeht.

Einige hilfreiche Tipps und Erläuterungen sind unter **Variometerkunde** auf der Homepage **[www.wstech.de](http://www.wstech.de)** zu finden.

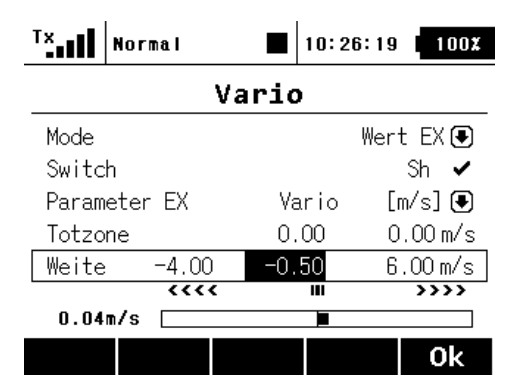

#### **8.1.3. Vario Menü Einstellung mit Nullschieberausblendung**

Wenn eine Nullschieberausblendung zwischen z.B. -0,5 m/s und 0 m/s gewünscht wird, ist dies mit folgender Einstellung möglich. Der Sinkenton kann durch entsprechend große negative Totzone auch komplett ausgeblendet werden.

#### **Nachteil der Nullschieberausblendung**

• Wenn z.B. im Bereich von 0 m/s bis -0,5 m/s der Varioton ausgeblendet ist, also das Variometer stumm ist, durchfliegt der Pilot schwache Aufwinde ohne sie zu erkennen.

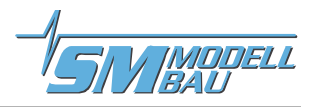

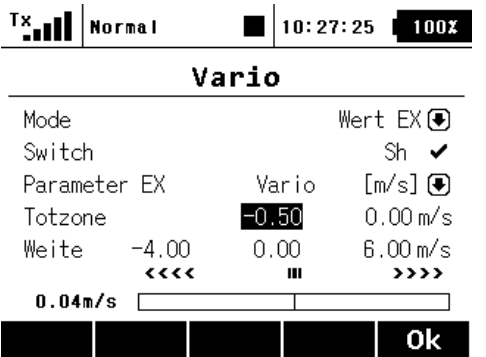

#### **8.1.4. Vario Menü Einstellung mit völliger Sinkenton Ausblendung**

Durch eine entsprechend große Totzone, z.B. von -0,5 bis -4,0 m/s wird der Sinkenton komplett ausgeblendet.

#### **Nachteil der Sinkenton Ausblendung**

• Beim Flug durch stärker werdende Abwindfelder werden diese nicht zur Kenntnis genommen.

#### **8.2. Steuerung der Variometer-Zeitkonstante**

Die Variometer-Zeitkonstante ermöglicht es die Variometereigenschaften den Bedingungen anzupassen. Wert 5 entspricht etwa dem bisherigen LinkVario.

Bei geringen Turbulenzen und schwacher Abendthermik können auch Werte deutlich unter 3 sinnvoll sein. Bei rauen Bedingungen werden Zeitkonstanten unter 4 oft schwieriger interpretierbar und der Varioton klingt sehr anstrengend.

Bitte hierzu auch die **Variometerkunde** unter [www.wstech.de](http://www.wstech.de) lesen.

Die Variometer-Zeitkonstante kann über einen wählbaren Kanal von 1-5 verändert werden (Kap. 7.4). Wenn der gewählte Kanal 0 ist, dann kommt die Zeitkonstanten Einstellung unter Setup Parameter (Kap. 7.2) zum tragen. Voreinstellung ist 3.

Im Setup wird die aktuelle Zeitkonstante bei Verwendung eines Steuerkanals rechts von der Kanalnummer angezeigt und kann hier kontrolliert werden.

Im Bereich von 1 bis 5 verändert sich die Zeitkonstante um den Wert 3. D.h. die Ansprech- u. Abfallzeit des Variometers erhöht sich um den Faktor 3, wenn die Zeitkonstante von 1 auf 5 erhöht wird.

#### **8.3. Integral-Variometer Funktion**

Das Integral-Variometer ist die ideale Ergänzung zur Variometer-Akustik, welche direkt das aktuelle Sinken oder Steigen signalisiert. Der Integral-Variometerwert hingegen liefert kontinuierlich den Mittelwert der letzten 20 Sekunden.

Diese Funktion ist während der Nutzung und Zentrierung eines Aufwindfeldes sehr hilfreich. Ferner lässt sich sehr einfach das minimale Sinken bei verschiedenen Wölbklappenstellungen kontrollieren, etwas Geduld und ruhiges Wetter vorausgesetzt.

Da man mit dieser Funktion recht bald das minimale Sinken seines Modells kennen lernt, erkennt man an diesem Wert auch schnell die Abwindfelder oder beginnende Aufwinde. Die Integral-Variometerwert-Ansage ist eine besonders beliebte Ansage im Flug, insbesondere bei schwachen Thermikbedingungen. Sie ist auch geeignet eine grobe Einschätzung von der Steigleistung im E-Motor oder Schleppbetrieb zu geben.

Eine zeitlich gesteuerte Ansage z.B. im 20sec-Takt ist über den Menüpunkt **Stoppuhren/Sensoren** und Punkt **Sprachausgabe** konfigurierbar. Siehe Kap. 6.1

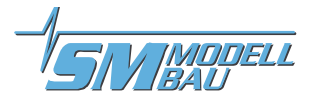

## **8.4. Total Energie Kompensation (TEK)**

Das **LinkVario Pro** bietet die Möglichkeit, eine TEK-Düse (Total Energie Kompensation) anzuschließen. Eine Technik, die von der Großfliegerei übernommen wurde. Die Düse wird im Normalfall am Seitenleitwerk angebracht und mit einem Schlauch mit dem TEK-Anschluss am **LinkVario Pro** verbunden.

Mit einer TEK-Düse wird die so genannte "Knüppelthermik" kompensiert und es wird nur noch das tatsächliche Steigen angezeigt.

Die Verwendung der TEK-Düse wird dem anspruchsvollen Modellflieger unbedingt empfohlen, da es die Unterscheidung von echtem Steigen zu gesteuertem Steigen wesentlich erleichtert.

Das **LinkVario Pro** enthält generell einen zweiten Drucksensor für die statische Druckmessung und misst die Höhe somit unverfälscht.

**Hinweis:** Tipps und Erläuterungen zum Thema TEK sind unter **Variometerkunde** und **TEK-Düse** auf der Homepage **[www.wstech.de](http://www.wstech.de)** zu finden.

#### **8.5. Genauigkeit der Höhenmessung**

Da die Höhenmessung und das daraus abgeleitete Variosignal barometrisch erfolgt, ist die Qualität der Ergebnisse von vielen Faktoren abhängig.

Druckänderungen z.B. durch Wetterumschwünge werden als Fehler in der Höhenmessung wahrgenommen. Innerhalb von weniger als einer Stunde sind Druckdifferenzen von 1-3 hPa (= mBar) möglich. Hier kommen also schnell Abweichungen im Bereich von 10 bis 25 m zustande (1 mBar entspricht ca. 8 m).

Durch Rumpföffnungen kann während des Fluges im Rumpfinneren geringer Über- oder Unterdruck entstehen. Dadurch können bei der Höhenmessung Fehler auftreten und man muss hier gewisse Genauigkeitsabstriche zulassen. Diese liegen üblicherweise in der Größenordnung von +/-10 m.

#### **8.6. Referenzhöhe und Startposition manuell auf Null setzen**

Beim Einschalten des **LinkVario Pro** werden die Höhe und Startposition auf Null gesetzt.

Ein nachträgliches manuelles auf Null setzen ist in der JetiBox im Menüpunkt **Kalibrierung** unter **Höhe & Pos. Null** setzen möglich. Kap. 7.1

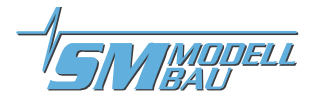

## **9. Steuerung des LinkVario Pro**

Die Steuerung erfolgt über die im EX-BUS Protokoll gelieferten Kanalwerte. Es werden keine weiteren Servosteckplätze, bzw. Kabelverbindungen zum Empfänger benötigt.

### **9.1. LinkVario Mode Steuerung**

Im Setup (Kap. 7.4) ist der Kanal unter CH LinkVaControl frei wählbar.

Rechts wird im Setup der aktuelle Mode angezeigt.

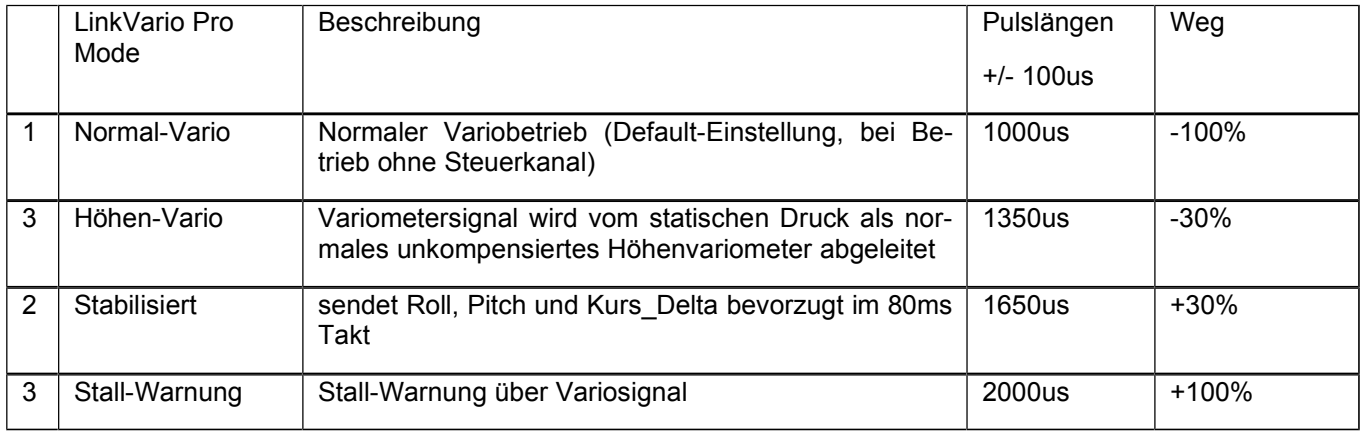

**Tipp:** Bei aktivem Motor und TEK-Düse den CH LinkVaControl Kanal auf 1350us programmieren, dann wird nicht das durch den Luftschraubenstrom verfälschte TEK Variometersignal, sondern das aus dem statischen Druck gewonnene, aber unverfälschte Höhen-Variometersignal übertragen.

Über die Mode-Umschaltung ist es somit jederzeit möglich, wahlweise ein kompensiertes oder unkompensiertes Variosignal an den Sender zu übertragen.

**Hinweis:** Der LinkVario Mode Stabilisiert wird in einem separaten Dokument behandelt.

#### **9.2. Stall-Warnung**

Für die Stall-Warnung wird der Geschwindigkeitswert des Pitot-Speed-Sensors benötigt.

Im Setup (Kap. 7.2) kann unter Stall-Warnschwelle die Schwelle, welche dann dem 0m/s Varioton entspricht, eingestellt werden. Anzeige in km/h und m/s. Schrittweite 1km/h.

Die Tonänderung findet in den Grenzen der Werte, welche für das Vario eingestellt sind, statt.

Der durchgängige Sinkenton zeigt Stall an, der getaktete Steigenton signalisiert Fahrtüberschuss.

z.B. Stallwarnschwelle angenommen 40km/h = 11 m/s

und Vario-Bereich von -4m/s bis +6m/s

ergibt dann -14,4km/h bis +21,6km/h um die Stall-Warnschwelle,

somit den Bereich von 40km/h - 14,4km/h = 25,6km/h und 40km/h + .21,6km/h = 61,6km/h.

Der durchgängige Sinkenton (Stall-Warnton) kommt aber erst unterhalb der Sinkenschwelle und muss bei der Eingabe der Schwelle berücksichtigt werden. Dies ist bei 0,7m/s ca. 2km/h, also fast vernachlässigbar.

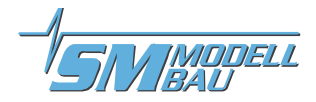

## **10. Betrieb mit GPS-Modul**

Das GPS-Modul wird am Anschluss **GPS** des **LinkVario Pro** angesteckt.

Die Antenne des GPS-Moduls muss freie Sicht zum Himmel haben. Das bedeutet die Oberseite des Moduls darf nicht durch leitende Materialien abgeschirmt sein. Ein möglichst großer Winkel muss frei sein da die Antenne auch nahe am Horizont stehende Satelliten empfangen soll.

Das GPS-Modul kann nicht hinter Kohlefaser-Laminat oder metallisch beschichtetem Laminat verwendet werden. Eventuell muss ein ca. 5 x 5 cm Fenster aus Glasfaser in der Kohlefaserhaube einlaminiert werden. Das GPS-Modul muss dann direkt unter dem Fenster platziert werden.

Kabinenhauben mit Laminate aus reiner Glas- oder Aramidfaser bzw. Plexiglashauben hingegen bereiten kein Problem.

Das GPS-Modul sollte nicht am Rumpfboden sondern möglichst hoch über der Verkabelung im Rumpf positioniert werden um eine ungestörte Sicht zum Himmel zu erhalten. Die flache Oberseite soll möglichst parallel zu Längsund Querachse des Modells ausgerichtet werden.

- Wenn das GPS-Modul an einem neuen Standort eingeschaltet wird kann es einige Minuten dauern, bis das GPS-Modul bereit ist, es also mehr als 3 Satelliten empfängt. In Ausnahmefällen dauert es bis zu einer halben Stunde, wenn nur wenige Satelliten zum Zeitpunkt sichtbar sind.
- Das GPS III-Modul ist bereit, wenn die blaue LED im Modul im Sekundentakt blinkt. Ohne Empfang leuchtet die blaue LED dauernd.
- Das GPS-Modul M ist bereit, wenn die blinkende rote LED erlischt.

Das GPS-Modul berechnet die 2D-Geschwindigkeit über Grund. Es genügt für gut eine Sekunde in der Horizontalen zu fliegen um die Geschwindigkeit zu messen. Für eine genaue Messung ist es für den GPS-Empfänger hilfreich keinen zu steilen Sturzflug mit einem abrupten Übergang in die Horizontale zu fliegen. Bei diesem Vorgang empfängt das GPS-Modul aufgrund seiner sich plötzlich ändernden Blickrichtung andere Satelliten und erzeugt dann schon mal eine Fehlmessung. Ähnliches gilt für Steilkurven und Kunstflug mit dem Modell.

#### **Hinweis zur Gleitzahlmessung:**

Die Gleitzahlwerte werden auf einen sinnvollen Bereich von 0 bis 60 begrenzt. Die Gleitzahl wird über ein Zeitfenster von 20sec. ermittelt. D.h. die Gleitzahl ist ein Mittelwert über die vergangenen 20s.

Vernünftige Messwerte können nur ohne Thermikeinfluss und bei Windstille, am besten in den ganz frühen Morgenstunden erflogen werden.

### **11. Betrieb mit Pitot Speed-Sensor**

#### **11.1. Einbaubeispiel für den Pitot Speed-Sensor**

Für die Messung der Geschwindigkeit relativ zur Anströmung (true airspeed, TAS) ist ein Pitot-Speed-Sensor notwendig.

An das **LinkVario Pro** können der Digi-Speed-Sensor II (Best.-Nr. 4020) oder unser Pitot–Sensor (Best.-Nr. 2560) direkt angeschlossen werden.

Grundsätzlich soll die Pitot-Sonde so platziert werden, dass sie frei angeströmt wird. Sie soll also außerhalb des Propellerstrahls und mit genügendem Abstand zu anderen Flugzeugteilen befestigt werden. Die Längsachse der Sonde wird parallel zur Anströmung im Normalflug ausgerichtet.

Wegen der feinen Bohrungen darf sie auch nicht verschmutzt werden.

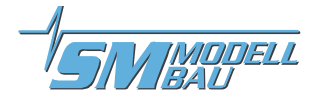

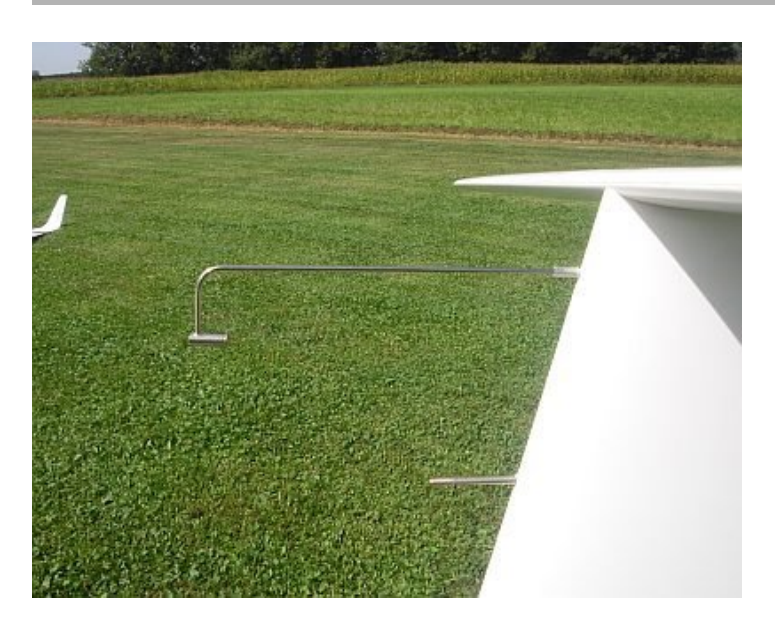

#### **Hier ein Beispiel in einem**

#### **Antares M1:3**

Oben die **TEK Düse** und darunter die **Pitot-Speed Düse**.

Die Sensorelektronik ist im Seitenleitwerk verbaut.

Die beiden Verbindungs-Schläuche zwischen Pitot-Düse und Sensor sind somit optimal kurz.

Ein einfach zu verlegendes Uni-Verlängerungskabel bis in die Kabine schafft die Verbindung zum LinkVario Pro Pitot-Eingang.

### **11.2. Alternative Geschwindigkeitsmessung über TEK Düse**

Da die **TEK-Düse** zur Kompensation den negativen Staudruck zum Luftdruck addiert, kann dieser auch zur Geschwindigkeitsmessung verwendet werden. Die Idee stammt von Rolf Schuler, der dies in verschiedenen Modellen erprobt hat. Wir nutzen diese Anordnung nun schon seit einigen Jahren mit guten Ergebnissen.

Der von der **TEK-Düse** mit dem Beiwert 1 gelieferte Druck muss im Differenzdrucksensor des **Digi-Speed-Sensors** vom statischen Druck subtrahiert werden. Der negative Staudruck wird über ein T-Stück im Verbindungsschlauch vor dem TEK-Anschluss des **LinkVario Pro** abgenommen und dem TEK-Anschluss am Digi-Speed-Sensor zugeführt.

Die Praxis zeigt, dass der statische Druck am Segler-Rumpfboden hinter der Tragfläche sehr gut den Wert für den statischen Druck liefert. Ein mit der Rumpfunterseite bündig abschließendes Messing-Röhrchen liefert den statischen Druck. Dieser muss zum Differenzdrucksensor-Anschluss "**stat. Druck**" geführt werden. In vielen Fällen liefert auch der statische Druck im Rumpf (am Sensor offener stat. Druck Eingang) schon hinreichend genaue Ergebnisse. Dies kann mit schnellen, lang gezogenen Überflügen bei Windstille gegenüber der GPS-Geschwindigkeitsmessung im Log kontrolliert werden.

Dieser Test ist recht einfach und sollte immer zur Verifizierung der Anordnung durchgeführt werden.

Der Digi-Speed-Sensor wird über das beiliegende Verbindungskabel am **I2C Ext. Sensoren** Eingang des LinkVario Pro angeschlossen.

Eine weitere Möglichkeit, die Geschwindigkeit über TEK Düse zu messen, bietet die LinkVario interne Bestimmung aus negativem Staudruck der TEK Düse und statischem Druck vom Höhensensor. Die Stabilität des Nullpunkts ist dabei aber nicht immer ausreichend gewährleistet, reicht aber für Messung von Geschwindigkeiten über 50km/h aus. Im Setup dazu Pitot-Sensortyp **intern TEK-D.** auswählen.

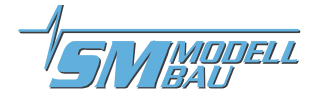

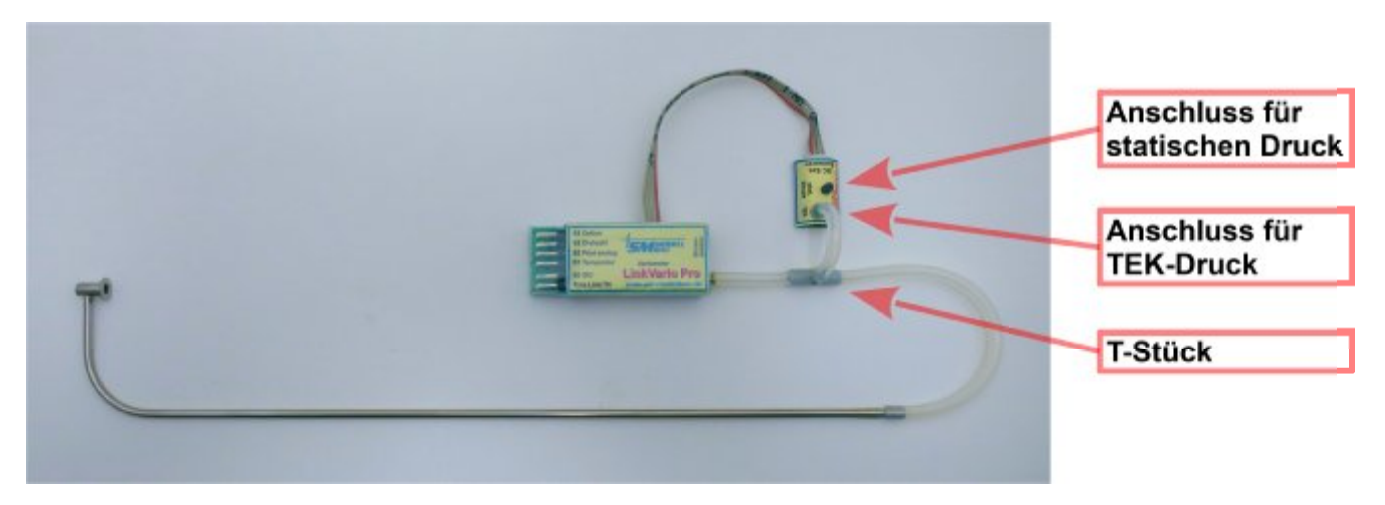

Digitaler Speed-Sensor II Best.-Nr. 4020 hier mit offenem statischen Druckeingang

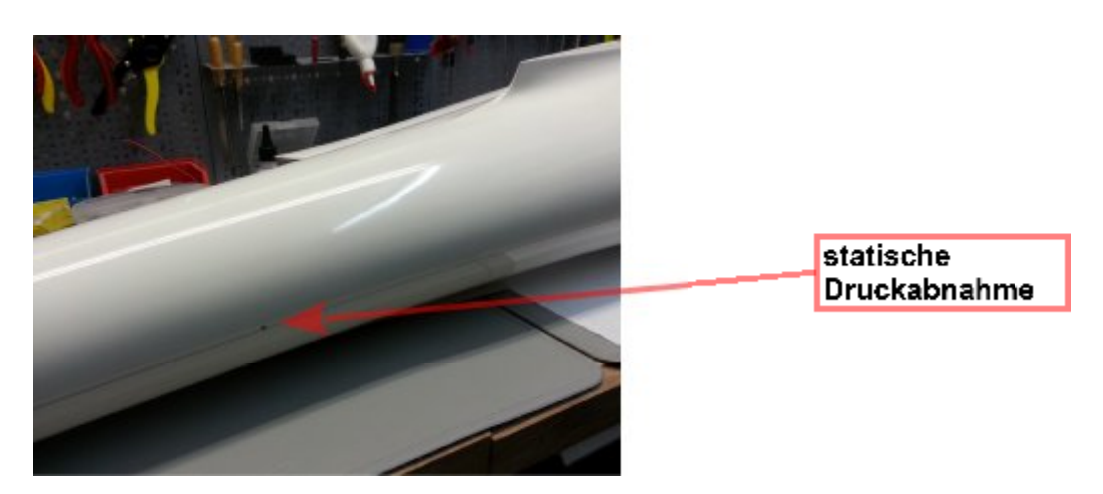

Statische Druckabnahme am Rumpfboden hinter der Tragfläche.

#### **Hinweis zu Pitot-Speedwerten im Ruhezustand**

Aufgrund des quadratischen Verhaltens von Druck und Geschwindigkeit ergibt z.B. eine Offsetgeschwindigkeit von 15km/h bei einer Geschwindigkeit von 60km/h einen Fehler von nur 6%. Diesen Umstand sollte man bei der Betrachtung des Geschwindigkeitswertes im Ruhezustand immer berücksichtigen.

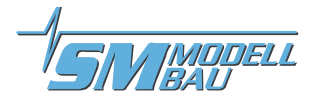

### **12. Elektroflug Antriebsmessungen**

In Verbindung mit den Sensoren:

- Stromsensor vom UniLog 2. Es werden alle Typen mit 20 A, 40/80 A, 150 A und 400 A Messbereich unterstützt.
- Regler/ESC-Telemetrie: Graupner Brushless Controller bzw. Multiplex Roxxy Smart Control bzw. YGE LVT/HVT Telemetrie über S0 SIO Eingang am **LinkVario Pro**. Der TM-Anschluss des Reglers (ESC) wird mit SIO des **LinkVario Pro** verbunden.

### **12.1. Stromsensor-Setup im LinkVario Pro**

Der verwendete Stromsensor-Typ muss über das **JetiBox** Menü unter **Systemeinstellungen** im Sender konfiguriert werden. In der **Grundeinstellung** ist **kein Sensor** aktiviert. Alternativ können im LinkVario Pro Setup noch der 20 A, 40/80 A bzw. 400 A-Sensor oder die Telemetriewerte des Graupner / Multiplex / YGE Reglers/ESC ausgewählt werden.

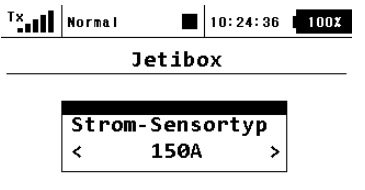

#### 

Strom-Sensortyp: 20 A, 40/80 A, 150 A oder 400 A

#### **12.2. Kapazitätsübernahme**

Wenn nach einem Flug der Antriebsakku weiter benutzt wird ist eine Übernahme der entnommen Kapazität des letzten Fluges sinnvoll.

#### **12.2.1. Automatische Kapazitätsübernahme**

Erkennt das LinkVario Pro, dass der Antriebsakku einen um mehr als 2% niedrigere Spannung gegen über dem letzten Anstecken aufweist, so wird angenommen, dass es noch der des letzten Fluges ist und der letzte Kapazitätswert wird übernommen. Die Übernahme wird durch die Anzeige des Wertes im Display erkennbar.

#### **12.2.2. Kapazitätsübernahme löschen**

Soll ein übernommener Kapazitätswert gelöscht werden, muss dazu das **LinkVario Pro** unter Verwendung des identischen Antriebsakkus, einmal aus- und wieder eingeschaltet werden. Da beim zweiten Einschalten die identische Antriebsakku-Spannung erkannt wird, erfolgt eine Löschung automatisch ohne weiteres Zutun.

#### **12.3. Graupner BRUSHLESS CONTROLER Telemetrie an LinkVario Pro**

Mit dem **LinkVario Pro** ist es ohne einen zusätzlichen Umsetzer möglich die Telemetriewerte eines Graupner Reglers (Compact Control xx) für die Anzeige / Alarme des Jeti Senders zu verwenden.

Als Telemetriewerte stehen Spannung, Strom Drehzahl und die Reglertemperatur als zusätzlicher Telemetriewert mit Bezeichner: **Regler-Temp.** zur Verfügung.

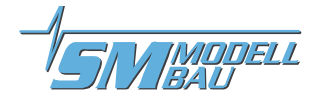

Die Einstellung des Graupner Brushless Control ist nicht über den Jeti Sender möglich. Hierzu wird vorzugsweise die HoTT Smartbox von Graupner verwendet.

**Hinweis:** FW >=1.43 im Regler (ESC) erforderlich, T50 funktioniert nicht. BRUSHLESS CONTROL + T 60 G3,5 Graupner 33760 FW 1.46 BRUSHLESS CONTROL + T 35 sind positiv getestet. Ebenso T70 FW 1.43 und 1.46.

#### **12.4. Multiplex ROXXY Smart Control MSB Telemetrie an LinkVario Pro**

Mit dem **LinkVario Pro** ist es ohne einen zusätzlichen Umsetzer möglich die Telemetriewerte eines Multiplex Roxxy Smart Control MSB für die Anzeige / Alarme des Jeti Senders zu verwenden.

Als Telemetriewerte stehen Spannung, Strom Drehzahl und die Reglertemperatur als zusätzlicher Telemetriewert mit Bezeichner: **Regler-Temp.** zur Verfügung.

Die Einstellung des Reglers geschieht über den Launcher von Multiplex. Siehe Regler Bedienungsanleitung.

#### **12.5. YGE Telemetrie Regler an LinkVario Pro**

Mit dem **LinkVario Pro** ist es ohne einen zusätzlichen Umsetzer möglich die Telemetriewerte eines YGE Reglers der LVT- u. HVT-Serie über das HoTT Protokoll für die Anzeige / Alarme des Jeti Senders zu verwenden.

Als Telemetriewerte stehen Spannung, Strom Drehzahl und die Reglertemperatur als zusätzlicher Telemetriewert mit Bezeichner: **Regler-Temp.** zur Verfügung.

Die Einstellung des Reglers geschieht über des PC-Programm YGE\_Tool von YGE. Siehe Regler Bedienungsanleitung. Die Polzahl des Elektromotors und das Übersetzungsverhältnis eines eventuell vorhandenen Getriebes muss im Setup des Stellers eingestellt werden.

## **13. Betriebshinweise für das LinkVario Pro mit Sensoren**

#### **13.1. Temperaturmessung**

Temperatursensor 1 und 2, Best.-Nr. 2221.

Temperatur 1 wir über den **Eingang S1 Temperatur** gemessen. Optional besteht die Möglichkeit einen zweiten Temperatursensor (Temperatur 2) am **Eingang S4 Option** zu betreiben. Dies muss im Setup konfiguriert werden.

Temperatur 2 des Graupner/YGE Reglers mit HoTT-Protokoll wird bei aktiver Temperatur 2 vorrangig übertragen.

#### **13.2. Drehzahlmessung**

Es können einer der folgenden Drehzahlsensor verwendet werden:

- Brushless Drehzahlsensor, Best.-Nr. 2213
- optischer Drehzahlsensor, Best.-Nr. 2210
- magnetischer Drehzahlsensor, Best.-Nr. 2211

Die Drehzahlsensoren werden am **Eingang S3 Drehzahl** betrieben und die Messung muss im Setup aktiviert werden.

Die Blattzahl des Propellers muss bei Verwendung des optischen Drehzahlsensors eingestellt werden.

Bei der Benutzung des Brushless Sensors muss die Polzahl des Elektromotors und das Übersetzungsverhältnis eines eventuell vorhandenen Getriebes im Setup eingestellt werden.

Beim Direktantrieb wird hier 1:1 eingestellt. Die Polzahl des Motors ist dem Motordatenblatt zu entnehmen.

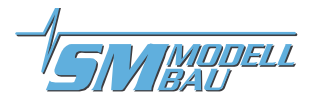

### **13.3. Pitot-Speedmessung**

Für die Pitot-Speedmessung kann wahlweise der Speed-Sensor (Best.-Nr. 2560) am **Eingang S2 Pitot analog** oder der hoch auflösende **Digi-Speed-Sensor II** (Best.-Nr. 4020) an der digitalen **I2C-Bus Schnittstelle** des **Link-Vario Pro** verwendet werden.

#### **13.3.1. Speed-Sensor Best.-Nr. 2560**

Der Pitot-Sensor ist im Auslieferungszustand auf **250 km/h** konfiguriert. Damit funktioniert er am LinkVario Pro bis über 350 km/h.

Wird am Pitot-Sensor über die Lötbrücke der 450km/h-Messbereich gewählt, können hiermit Geschwindigkeiten bis 600 km/h gemessen werden.

Der Pitot-Speed-Sensor muss im Setup konfiguriert werden.

#### **13.3.2. Digi-Speed-Sensor II Best.-Nr. 4020**

Dieser Sensor wird beim Einschalten automatisch erkannt und im Setup und unter Sensorauswahl > Pitot Sensortyp als **wsTech Digi 2** angezeigt. Der Eingang S2 Pitot analog ist dann deaktiviert.

#### **13.4. Stromsensor 2 für Empfänger- bzw. Servo-Strommessung**

Am Eingang **S4 Option** kann ein Stromsensor2 vom Typ ACS711 EX 15,5A für Strom- u. Kapazitätsmessung für die Empfangsanlage oder ein zu überwachendes Servo von z.B. Fahrwerk oder Klapptriebwerk angeschlossen werden.

Der Stromensor2 muss im Setup als normal oder invers bezüglich der Stromrichtung (Vorzeichenumkehr) aktiviert werden. Er liefert die Werte für Strom und Kapazität. Der Kapazitätswert wird beim Einschalten des **LinkVario Pro** immer auf Null gesetzt.

Der Nullpunkt der Strommessung muss im stromlosen Zustand im Setup unter Kalibrierung kalibriert werden. Siehe Kap. 7.1

### **14. Skynavigator Unterstützung**

**Wichtig: Skynavigator Precision Time** Übertragung muss aktiviert werden (Kap. 7.3).

**Skynavigator** ist eine App für Android-Geräte für das GPS-gestützte Dreieckfliegen.

Details dazu unter **[www.skynavigator.ch](http://www.skynavigator.ch)**

Mit dem **SkyNav USB-Interface** wird es möglich die Telemetrie-Daten der DC/DS-Senderreihe anstatt per Bluetooth über eine sichere USB Verbindung zu nutzen. Die Praxis zeigt dass ein Betrieb über Bluetooth bei geringer Anzahl von Nutzern problemlos funktioniert. Im Wettbewerbsbetrieb kommt es immer wieder zu Verbindungsabbrüchen auf dem Bluetooth Link, weil hier eine große Anzahl von Sendern im gleichen Frequenzband wie Bluetooth, aber mit deutlich höherer Sendeleistung, betrieben werden.

Die GPS Datenübertragung entspricht der Skynavigator Spezifikation, die einzelne Positionen mit synchronem Zeitstempel aus dem GPS überträgt. Es wurde dazu ein Zeitformat mit 10ms Auflösung in Zusammenarbeit mit Jataya erarbeitet. Die Telemetrie-Übertragung von Jeti Duplex wird bezüglich Variometerfunktion und Positionsübertragung optimal ausgenutzt. Die Position wird dabei angepasst an die Leistungsfähigkeit der Skynavigator App typisch 4 mal pro Sekunde übertragen.

Mehr Informationen zu dem Thema in der **Bedienungsanleitung** zum **SkyNav USB-Interface**.

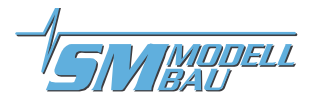

### **14.1. Skynavigator Aufgabensteuerung**

Im Setup (Kap. 7.4) ist der Kanal unter CH SkyNavControl frei wählbar.

Rechts wird im Setup die aktuelle %-Zahl (0..99%) angezeigt. Kanalpulslänge 1.00ms = 0% und 2000ms = 99%

**Wichtig:** Skynavigator Precision Time Übertragung muss aktiviert sein (Kap. 7.3), sonst kann der Kanal nicht gewählt werden.

Beispiel

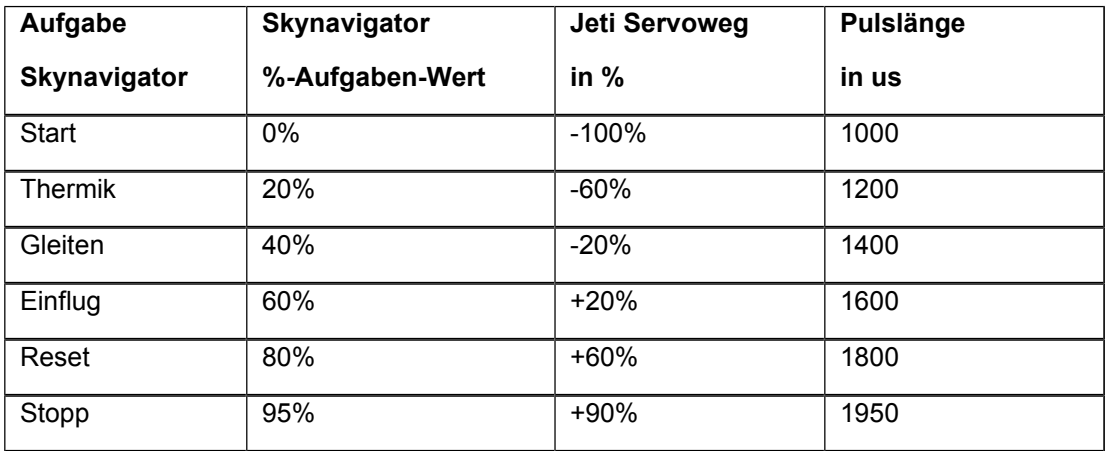

## **15. Update über USB-Interface**

Für das Update wird nur ein USB-Kabel mit microUSB Stecker und das **mikroBootloader USB HID** Programm benötigt, sowie ein Windows PC mit XP oder neuer.

Treiber werden nicht benötigt.

Der **USB HID Bootloader** und die aktuelle **Firmware** ist auf [www.sm-modellbau.de](http://www.sm-modellbau.de) unter Firmware abgelegt.

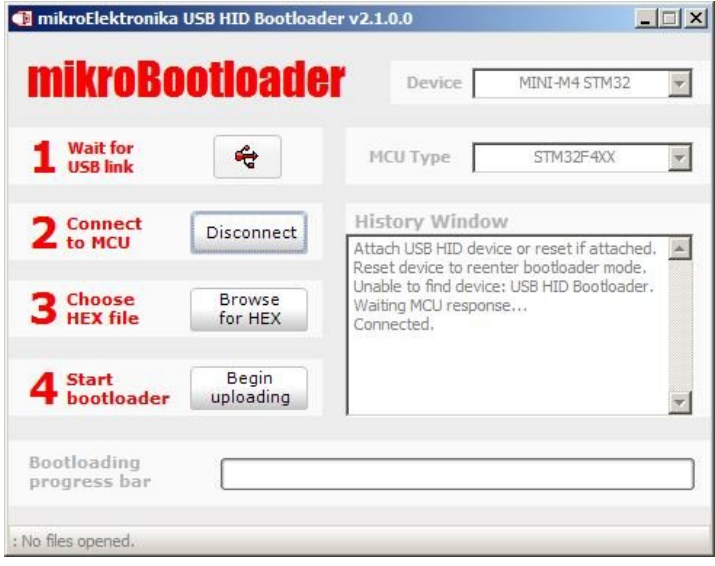

#### **Update-Vorgang:**

**mikroBootloader USB HID** Programm starten.

1. Das LinkVario Pro ohne Stromversorgung und Sensoren mit PC über dem microUSB Stecker verbinden. Bei erfolgreicher Verbindung erscheint das **USB Icon** rot.

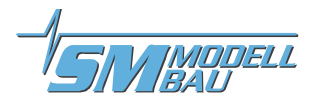

- 2. Nun bleiben 5 sec. Zeit um den **Connect** Button im Programm zu betätigen.
- 3. Mit **Browse for Hex** Firmware HEX-File auswählen.
- 4. Unter Start Bootloader den Button **Begin uploading** betätigen. Der Upload Vorgang ist im Fortschrittsbalken zu erkennen. Er dauert nur wenige Sekunden.

Der Erfolg des Updates kann mit der JetiBox-Emulation des Senders überprüft werden. Im Hauptbildschirm wird die Firmware Version des Varios angezeigt.

## **16. Mögliche Fehler und deren Beseitigung**

#### **Keine Daten:**

Am RX EX-BUS einstellen und das Vario am korrekten Port anschließen – Kabelverbindungen prüfen auf Kontakt und Polarität.

#### **Keine Daten:**

Bitte im Startbildschirm des Senders über die linke Taste Opt. in den Optionen kontrollieren ob die **Telemetrie** auch **Ein** ist. Siehe auch Kap.5.2

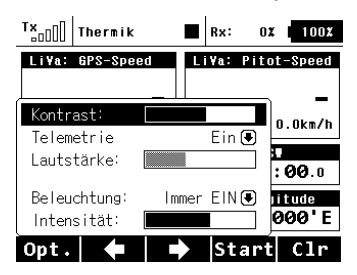

#### **TEK funktioniert nicht gut:**

Schlauch auf Undichtigkeit oder Knicke prüfen, druckfeste Schläuche verwenden, im Setup prüfen ob Höhen-Vario aktiv.

- **Vario ändert beim Kreisen schlagartig den Wert und fällt wieder ab:** Lichteinfall auf den Sensor – Sensor und Schlauch direkt am Vario Lichtdicht verpacken.
- **Pitot–Speed ist konstant und unsinnig hoch bei Verwendung des Digi-Speed–Sensors: D**er Sensor wurde nicht automatisch erkannt – Vario neu starten.
- **Variotöne sind zeitweise nicht nachvollziehbar:** Im Setup die Kanalzuordnungen überprüfen – Stall–Warnung etc.
- **Zeitgesteuerte Ansagen funktionieren nicht mehr nach neu einlesen der Telemetrie:** Ansagen neu konfigurieren.
- **GPS liefert keine Daten:** GPS wurde lange nicht benutzt – bei eingeschaltetem System kann es mehrere Minuten dauern bis das GPS die Position findet – mindestens 3 Satelliten sind erforderlich.

## **17. Rechtliches**

#### **17.1. Haftungsausschluss / Schadensersatz**

Weder die Einhaltung der Montage- und Betriebsanleitung noch die Bedingungen und Methoden bei Installation, Betrieb, Verwendung und Wartung der verwendeten Komponenten können von SM-Modellbau überwacht werden.

Daher übernimmt SM-Modellbau keinerlei Haftung für Verluste, Schäden oder Kosten, die sich aus fehlerhafter Verwendung und Betrieb ergeben oder in irgendeiner Weise damit zusammenhängen. Soweit gesetzlich zulässig, ist die Verpflichtung von SM-Modellbau zur Leistung von Schadensersatz, gleich aus welchem Rechtsgrund, begrenzt auf den Rechnungswert der an dem schadenstiftenden Ereignis unmittelbar beteiligten Warenmenge von SM-Modellbau.

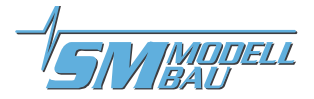

Das Gerät darf nur für die hier in der Bedienungsanleitung beschriebene Anwendung eingesetzt werden.

### **17.2. Gewährleistung**

Die Gewährleistung beträgt 2 Jahre ab Auslieferung und bezieht sich auf die Funktionen des in der Anleitung beschriebenen Produktes in Hinsicht auf auftretende Mängel, die auf Fabrikations- oder Materialfehler zurückzuführen sind. Alle weitergehenden Ansprüche, insbesondere für Personen- oder Sachschäden und deren Folgen sind ausgeschlossen. Bei Schäden durch unsachgemäße Behandlung besteht kein Gewährleistungsanspruch.

Der reklamierte Artikel muss zusammen mit einer Kopie der Rechnung, ausreichend frankiert, eingeschickt werden.

#### **17.3. Entsorgungshinweis**

Altgeräte, die mit dem abgebildeten Symbol gekennzeichnet sind, dürfen nicht mit dem Hausmüll entsorgt werden.

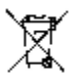

Senden Sie Ihr Altgerät an den Hersteller zur umweltfreundlichen Entsorgung zurück oder nutzen sie die kommunalen Sammelstellen.

#### **17.4. Sicherheitshinweise**

Das Gerät darf nur für die hier in der Bedienungsanleitung beschriebene Anwendung eingesetzt werden.

Beachten Sie auch die Sicherheitshinweise und die Bedienungsanleitungen der Zusatzgeräte an die das Gerät angeschlossen wird.

Der Hersteller übernimmt keine Verantwortung für Schäden, die bei der Benutzung des Gerätes auftreten, sowie für Beanstandungen Dritter.

#### **17.5. Markenzeichen**

- **JETI DUPLEX EX** und **EX-BUS** sind ein Markenzeichen der **Firma Jeti** *[www.jeti-model.cz](http://www.jeti-model.cz)*
- **Graupner BRUSHLESS CONTROLER** ist ein Markenzeichen der **Firma Graupner** *[www.graupner.de](http://www.graupner.de)*
- **Multiplex Roxxy Smart Contol MSB** ist ein Markenzeichen der **Firma Multiplex** *www.multiplex -rc.de*
- **YGE LVT und HVT** ist ein Markenzeichen der **Firma YGE** *www.yge.de*

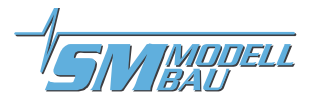

### **18. Anmerkungen**

Diesem Manual liegen folgende FW-Stände zu Grunde

LVP 1.20 DC/DS 4.00 RX R 3.24 RX REX 1.02 CB 1.27 Bootloader V2.1.0.0

## **19. Technische Daten**

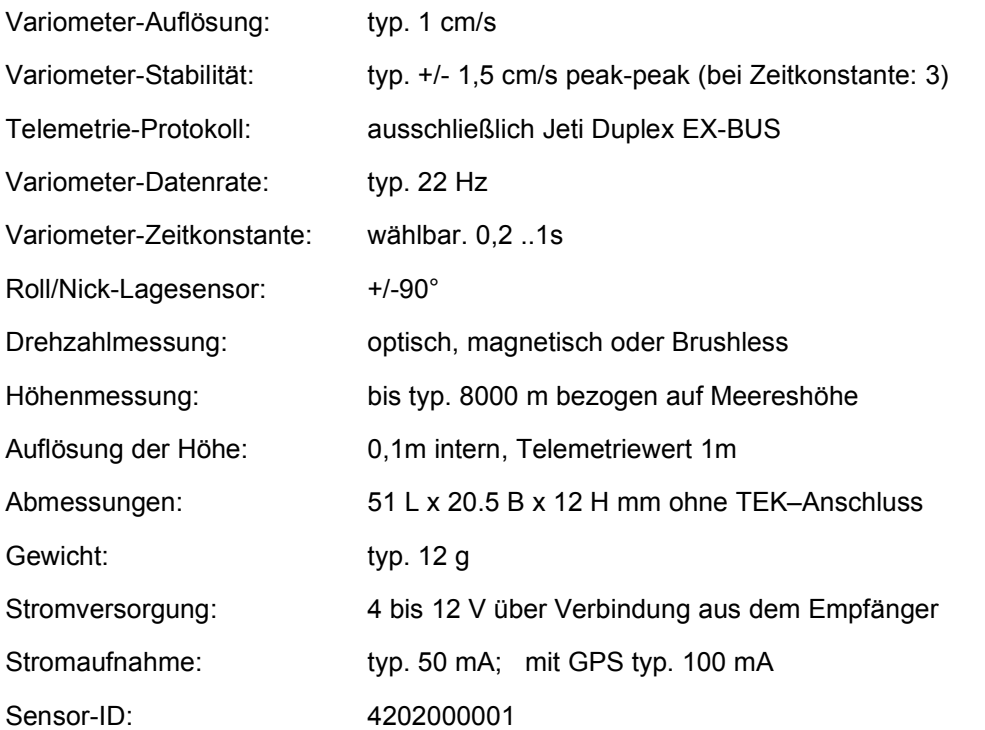

Alle LinkVario haben identische ID. Dies vereinfacht eine Vorkonfiguration der RCDroidbox für die Skynavigator Anwendung. Ferner ermöglicht es einen einfachen Wechsel von Modell zu Modell, auch im Wechsel bei Nutzung mehrerer LinkVario Pro.

#### **Optionale Sensoren am LinkVario Pro**

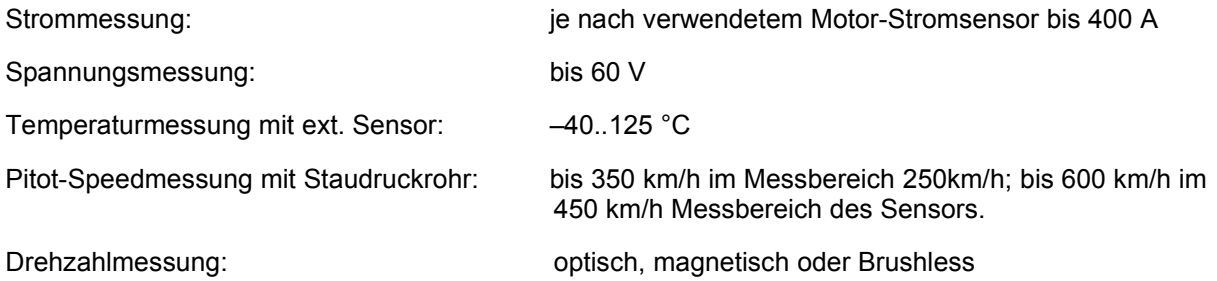

Geschwindigkeitsmessung wahlweise mit GPS III Modul und/oder Pitot-Speed-Sensor

Mit GPS-Modul GPS-Positionsanzeige, Flugkurs, GPS-Höhe, Entfernung und Richtung zum Modell.

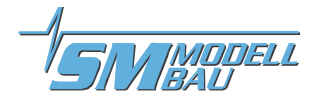

Stromsensor 2: Stromsensor Typ ACS711 EX 15,5A für Strom- u. Kapazitätsmessung der Empfangsanlage oder ein zu überwachendes Servo von Fahrwerk oder Klapptriebwerk.

**Anmerkung:** Der Betrieb des LinkVario Pro für das JETI DUPLEX EX-BUS-System ist nur in Verbindung mit diesem System möglich.

**20. Konformitätserklärung**

Entwicklung von Modellbauelektronik

## **EG-Konformitätserklärung**

Der Hersteller:

SM-Modellbau

Stephan Merz

Blumenstr. 24

## D-82407 Wielenbach

erklärt hiermit, dass folgendes Produkt:

Produktbezeichnung: **Modellflug-Variometer** Handelsname: **LinkVario Pro** 

die Bestimmungen dieser EU-Richtlinien erfüllt:

**Elektromagnetische Verträglichkeit 2014/30/EU (Norm EN 61000-1-2:2016**) **RoHS – Stoffbeschränkungen 2011/65/EG**

Wielenbach, Februar 2018

llen

*Stephan Merz, Inhaber*

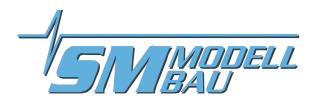

## **21. Versionshistorie**

Hier finden Sie die Firmwarestände und die Änderungen zur Vorgängerversion.

Die Version Ihrer LinkVario Pro Firmware können Sie in der JetiBox am Jeti Sender auslesen.

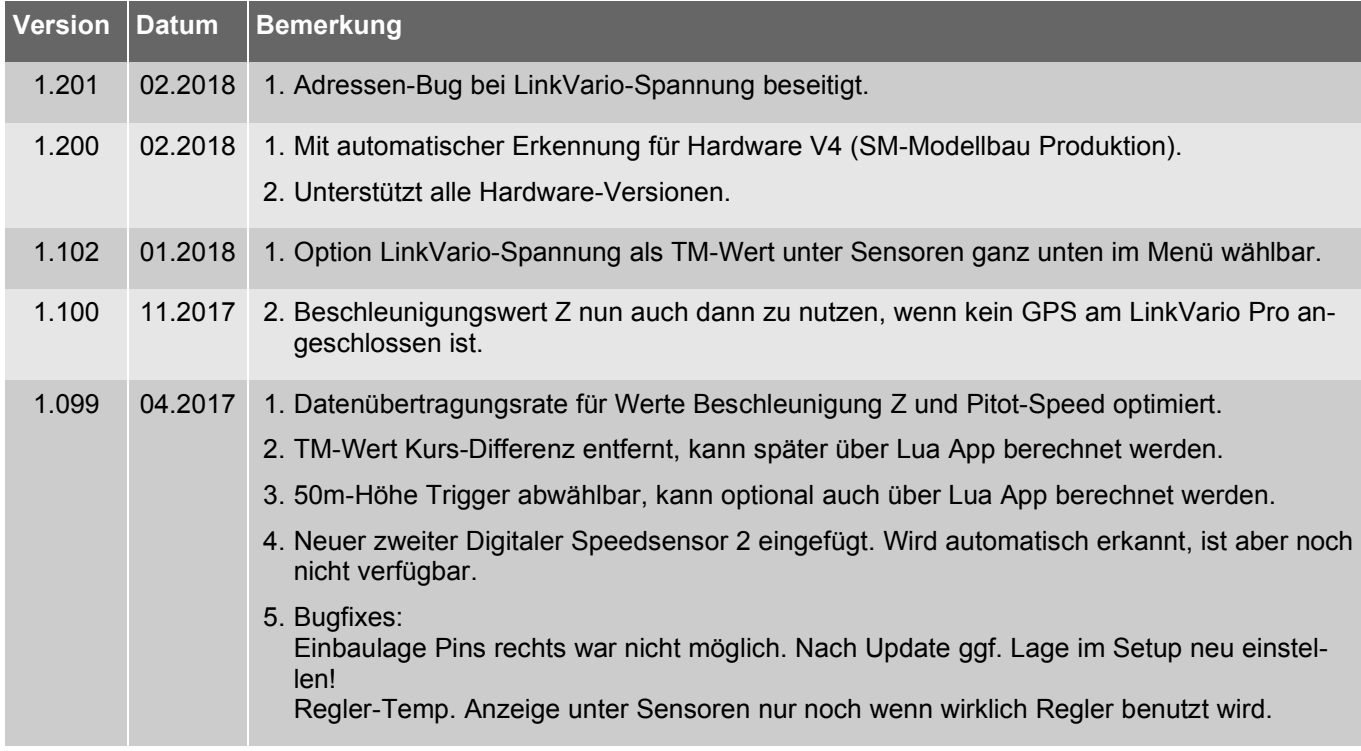